mak e MAINTENANCE A PROFITABLE PART OF YOUR PRODUCTION

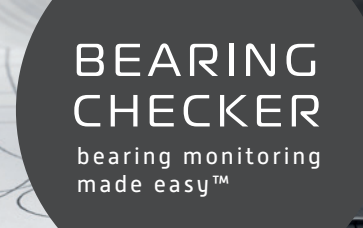

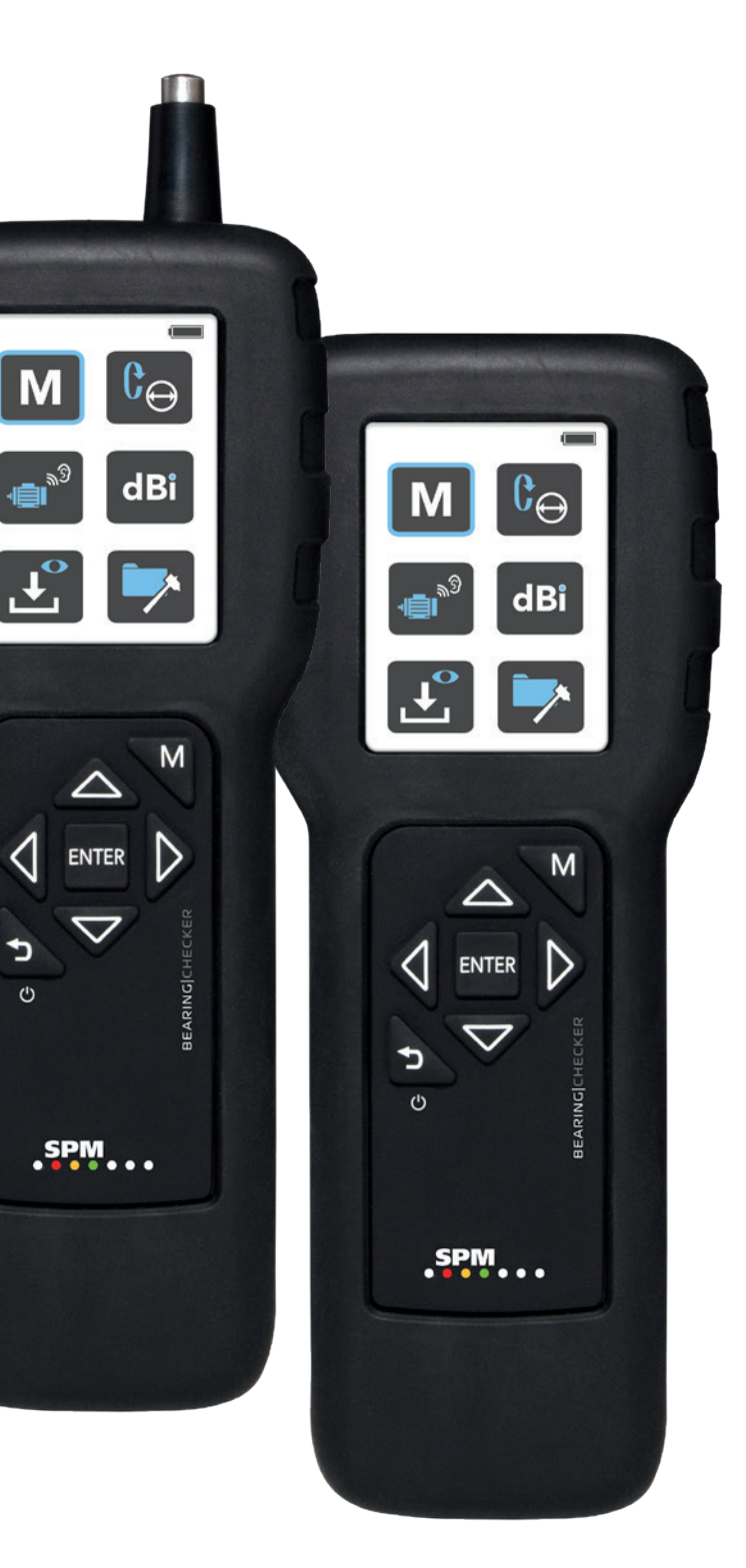

příručka Uživatelská příručka živatelská

# BEARING CHECKER

# **Obsah**

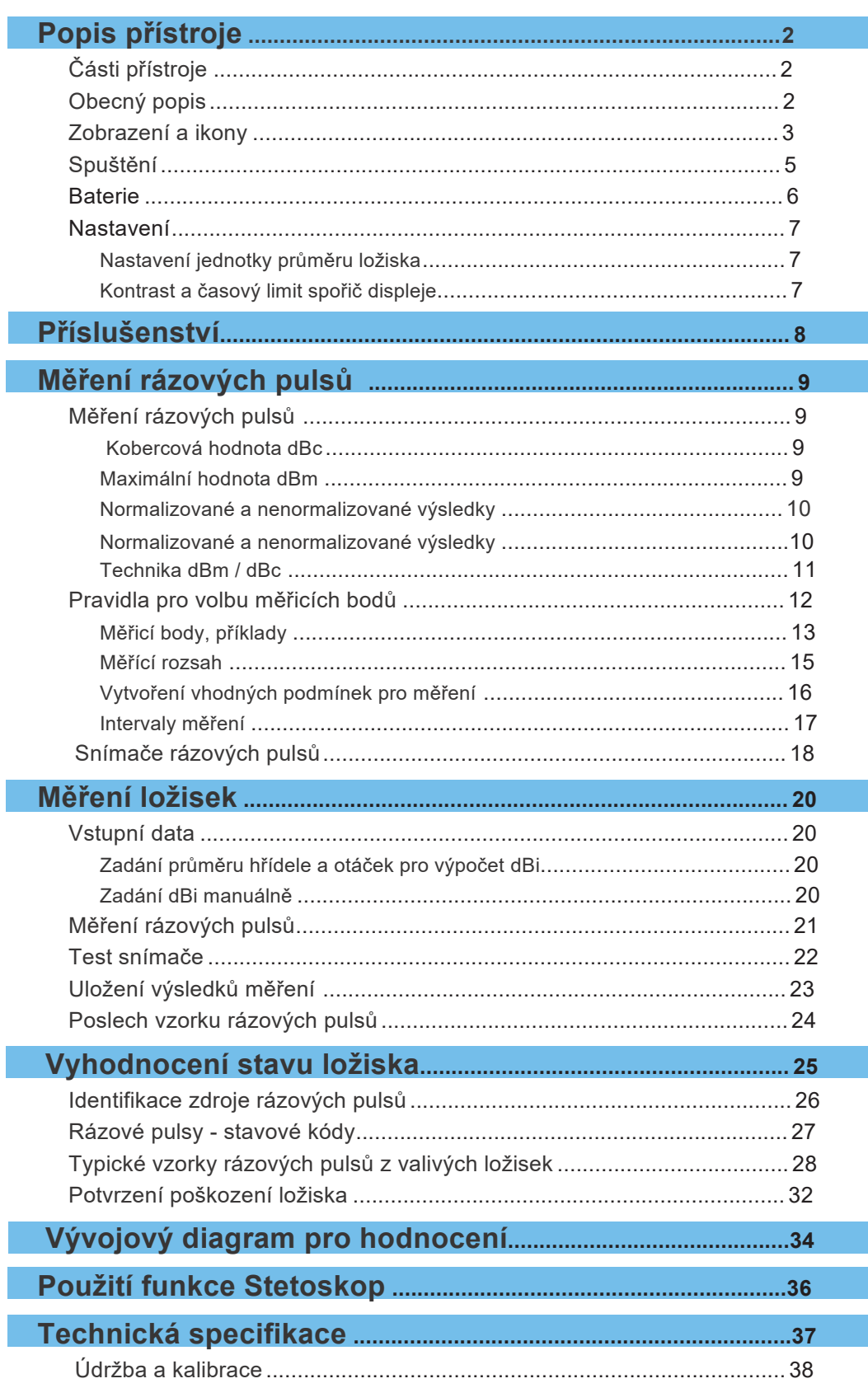

# **Popis dokumentu**

Tato uživatelská příručka obsahuje užitečné informace o přístroji BearingChecker, počínaje obecnými informacemi o částech přístroje, uživatelském rozhraní, baterii a nastavení.

Následuje kapitola vysvětlující teorii měření rázových pulsů. Doporučujeme ji k nastudování, protože je užitečná pro pochopení výsledků měření a jejich správné vyhodnocení.

Za kapitolou teorie rázových pulsů následují kapitoly popisující praktické používání přístroje a jak potvrdit a vyhodnotit výsledky měření.

Odkazy na ikony, displeje a režimy přístroje jsou vyznačeny tučným písmem. Odkazy na klávesy přístrojů jsou velkými písmeny.

# **Bezpečnostní pokyny**

- Přístroj je určen pouze pro profesionální, průmyslové a vzdělávací účely s přihlédnutím k technickým specifikacím. Příslušenství lze používat pouze k určenému účelu, jak je definováno v této uživatelské příručce.
- <u>!</u>
- Přístroj nesmí být používán v prostředí mimo rozsah teplot specifikovaný v kapitole "Technické údaje" v této uživatelské příručce, protože baterie může být poškozena a může způsobit škodu nebo nebezpečí.
- Při měření dbejte na to, aby se v rotujících částech nemohly zachytit kabely apod., které by mohly způsobit zranění.
- Z bezpečnostních důvodů smí měřicí zařízení obsluhovat a udržovat pouze řádně vyškolený personál.
- Baterie by měla být nabíjena v suchém prostředí s teplotním rozsahem 0 až +45 ° C (0 až 113 ° F). Pokud se baterie nabíjí v prostředí mimo specifikované teploty, může se poškodit.
- Servis a opravy měřícího zařízení smí provádět pouze autorizovaný servisní technik SPM.

# **Popis přístroje**

# Části přístroje

- 1 Měřicí sonda (BC200)
- <sup>2</sup> Vstup pro snímač (BC200 / BC250)
- <sup>3</sup> Grafický displej <sup>s</sup> LED podsvícením
- <sup>4</sup> Tlačítko MĚŘENÍ
- <sup>5</sup> Navigační klávesy
- <sup>6</sup> Tlačítko ZPĚT <sup>a</sup> zapnutí
- <sup>7</sup> Mini-B USB komunikační výstup

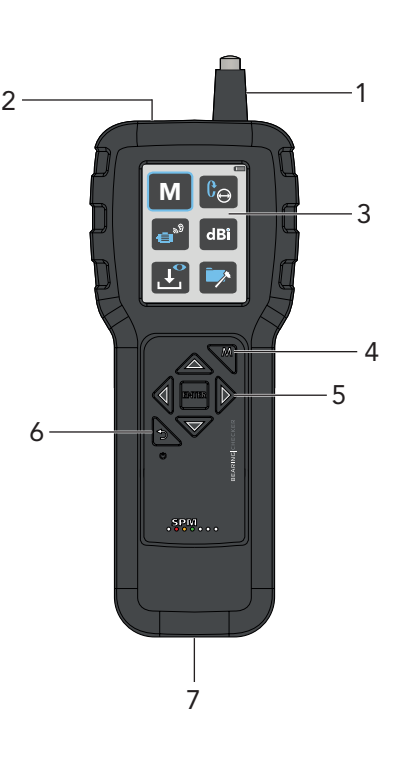

## **Obecný popis**

BearingChecker je přístroj pro měření rázových pulsů založený na osvědčené metodě SPM pro rychlou a snadnou identifikaci poruch ložisek. Přístroj má vestavěný mikroprocesor naprogramovaný tak, aby analyzoval vzorky rázových impulsů ze všech typů kuličkových a válečkových ložisek a zobrazoval vyhodnocené informace o provozním stavu ložiska.

BearingChecker je napájen lithium-iontovou baterií a je určen pro použití v náročných průmyslových prostředích. Grafický displej (3) zobrazuje výsledky stavu a poskytuje bezprostředně vyhodnocený stav ložiska barevnám kódem zelená – žlutá - červená s krátkým vysvětlením hodnocení.

U verze BC200 je k dispozici vestavěna sonda (1) snímače rázových pulsů. U BC200 i BC250 lze použít externí snímače rázových pulsů SPM typu 40000 a 42000 a to jak pro měřící adaptéry, tak i pro trvalou instalaci. Tyto snímače se připojují ke vstupu snímače (2). Po zadání hodnoty dBi do přístroje se měření spustí tlačítkem "M" (4). Naměřený stav ložiska se zobrazí na grafickém displeji (3) jako kobercová hodnota (dBc) a maximální hodnota (dBm). Vyhodnocený stav ložiska je indikován ve formě zelené, žluté nebo červené ikony a stavového kódu na stupnici od 1 do 6. Sluchátka pro poslech vzorku rázových pulsů lze připojit k výstupu USB (7) pomocí adaptéru pro sluchátka (volitelný).

BearingChecker lze také použít pro poslech a lokalizaci zdrojů mechanických šumů, nepravidelností v chodu stroje a pod. - pomocí sluchátek a funkce stetoskopu.

Pro poslech lze použít vestavěné nebo externí sondy.

## **Obrazovky a ikony**

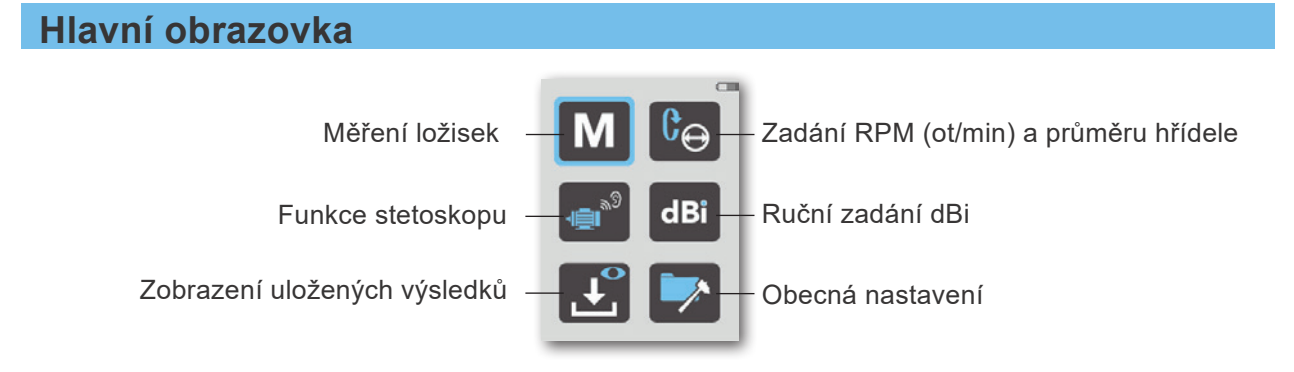

### **Navigační klávesy**

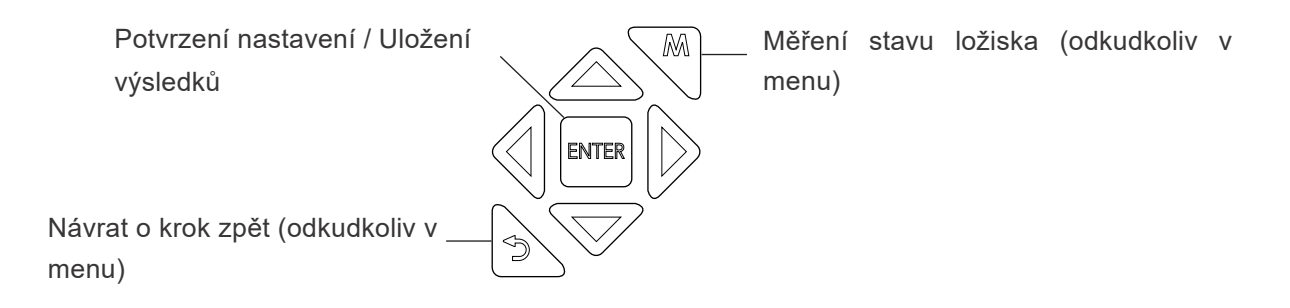

### **Obecná nastavení**

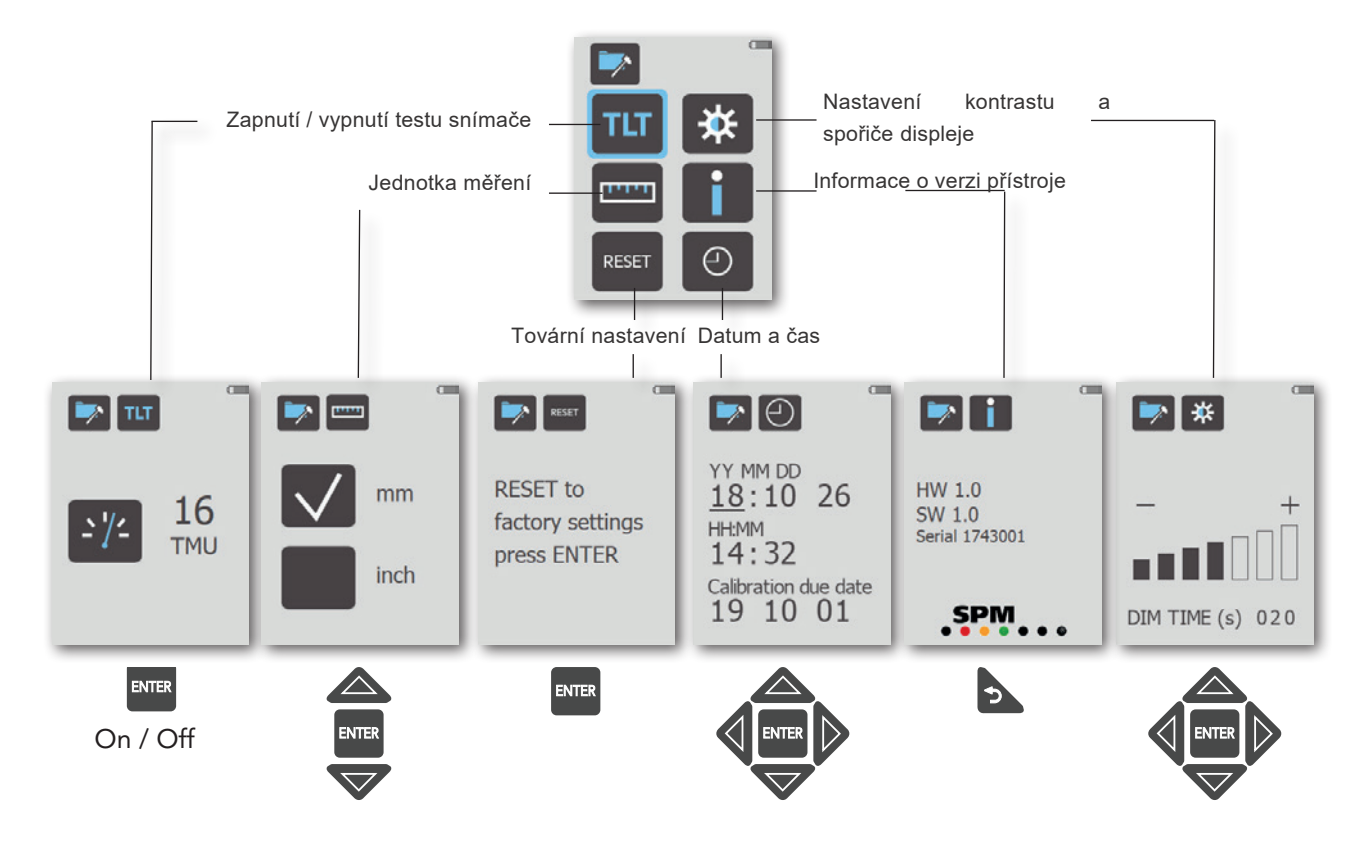

## **Měření ložisek**

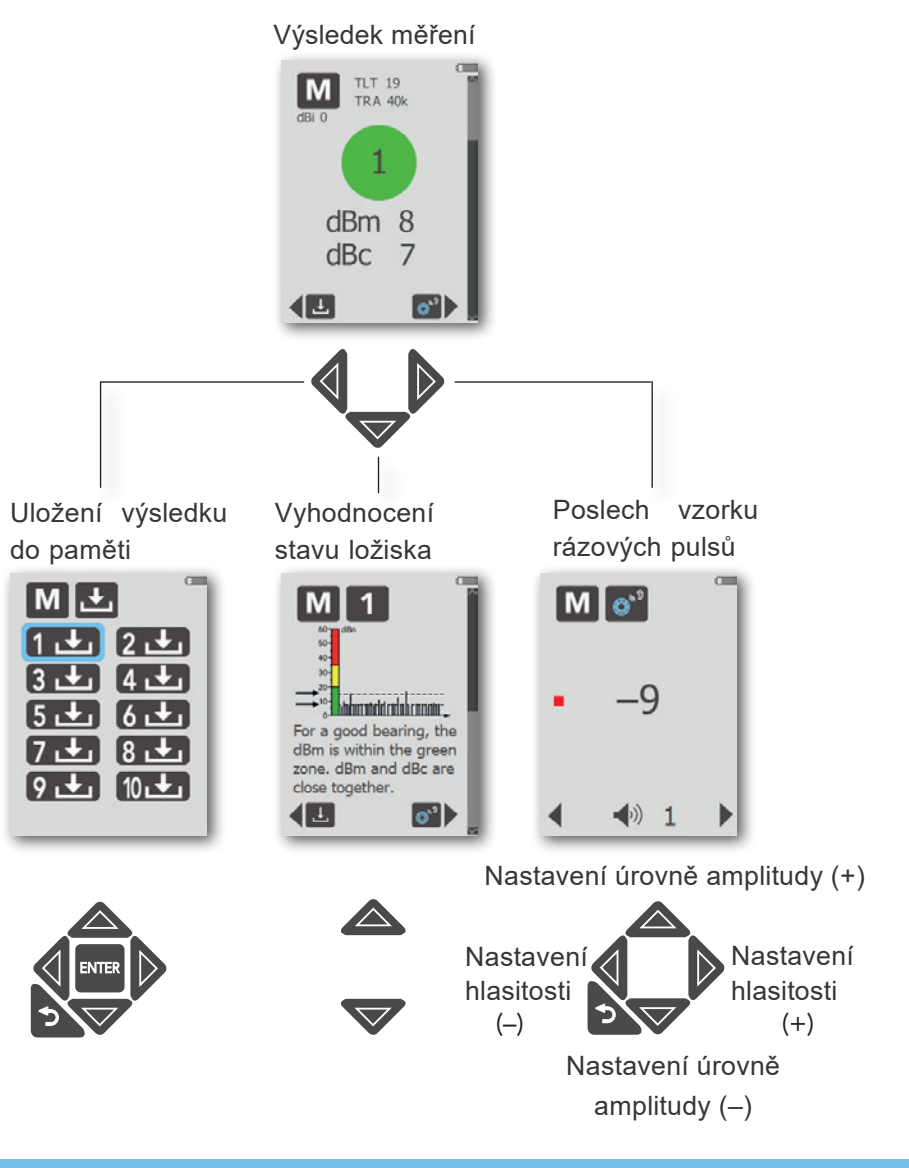

**Funkce stetoskopu**

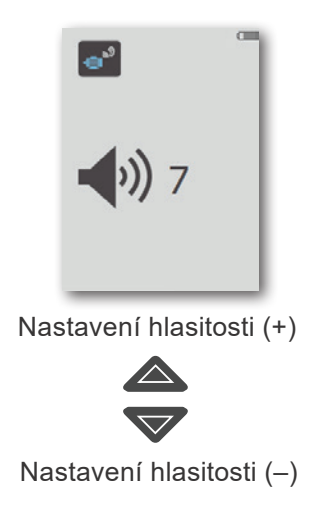

# **Spuštění**

Přístroj zapnete stisknutím a podržením tlačítka ZPĚT (A). BearingChecker se vždy spustí v Hlavním menu.

Nastavení a funkce přístroje se volí pomocí šipek a klávesy ENTER (B).

U všech verzí přístroje BearingChecker se měření spustí ručně stisknutím tlačítka MĚŘENÍ (C) z libovolného místa ve struktuře menu.

Pro indikaci, že se spustilo měření rázových pulsů, se ve spodní části displeje měření krátce objeví modrý pixel, a poté se podsvícení displeje vypne, dokud měření není dokončeno.

Při nečinnosti přístroj automaticky postupně přejde do režimu úspory energie, nejprve stlumením podsvícení displeje dle časového limitu spořiče nastaveného uživatelem (více informací naleznete v kapitole " Kontrast a časový limit spořiče displeje" v této uživatelské příručce). Po dalších dvaceti vteřinách se podsvícení zcela vypne, přístroj však stále běží. V této fázi znovu aktivujte podsvícení stisknutím libovolného tlačítka. Nakonec, po dalších dvou minutách nečinnosti, se BearingChecker automaticky úplně vypne. Pomocí tlačítka ZPĚT znovu spusťte přístroj. Výjimkou je použití funkce poslechu, kdy podsvícení displeje zůstane zapnuté.

Přístroj lze také ručně vypnout stisknutím a krátkým podržením tlačítka ZPĚT.

### **Nucené restartování přístroje**

Pokud se přístroj zablokuje, proveďte restart stisknutím tlačítka ENTER po dobu přibližně pěti sekund.

POZNÁMKA: Tato akce neresetuje přístroj zpět do továrního nastavení.

## **Sériové číslo a verze softwaru**

Chcete-li zjistit verzi softwaru a sériové číslo přístroje:

- 1. Přejděte na hlavní displej (A).
- 2. Pomocí tlačítek se šipkami přejděte do nabídky obecná nastavení (B) a stiskněte tlačítko ENTER.
- 3. Na obrazovce obecného nastavení vyberte ikonu informace (C) a stiskněte klávesu ENTER.
- 4. Otevře se informační displej (D), který zobrazuje verzi softwaru a sériové číslo.

Pro návrat na hlavní displej stiskněte dvakrát tlačítko ZPĚT.

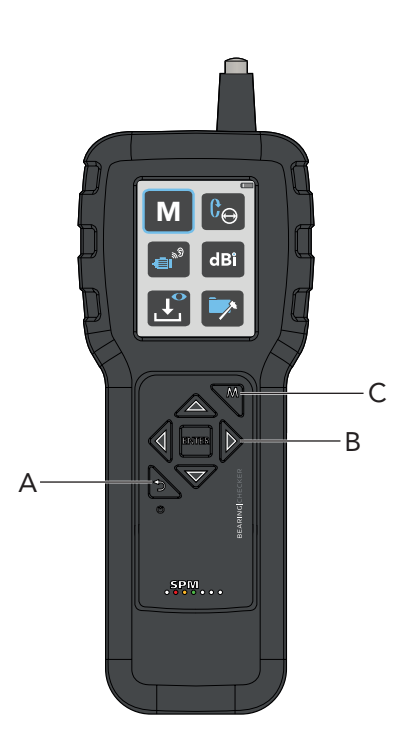

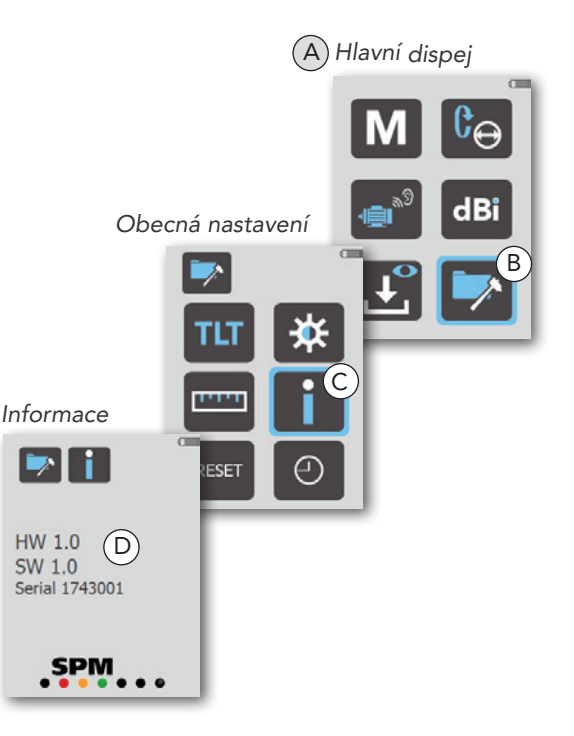

## **Baterie**

Přístroj je napájen lithium-iontovou baterií, která se nabíjí připojením nabíječky k USB komunikačnímu výstupu přístroje (nebo jiným USB výstupem se specifikací 5V / 500 mA).

**Vezměte prosím na vědomí, že pro výměnu akumulátoru musí být přístroj zaslán do autorizovaného servisního střediska SPM.**

### **Nabíjení baterie**

Ikona nabití baterie v pravém horním rohu hlavního displeje (A) zobrazuje aktuální stav baterie. Když je baterie vybitá (<10%) a je třeba ji nabít, ikona se rozsvítí červeně.

Baterie by měla být nabíjena v suchém prostředí s teplotním rozsahem 0 až +45 ° C (0 až 113 ° F). Pokud se baterie nabíjí v prostředí mimo specifikované teploty, může se poškodit.

Symbol blesku nalevo od ikony nabíjení baterie označuje, že je připojen nabíjecí kabel. Když je ikona nabíjení baterie zelená, baterie se nabíjí. Když se barva změní na šedou, je baterie plně nabitá. Pokud je ikona nabíjení baterie plná, ale červená, Mje chyba v systému nabíjenía přístroj musí být zaslán na servis do SPM

### **Prodloužení životnosti baterie**

Vyvarujte se úplného vybití baterie. Každý cyklus ubírá baterii malou část a životnosti částečné vybití je lepší než úplné. Lithium-ion je bezúdržbový akumulátor a má nejdelší životnost, pokud pracuje mezi 30 a 80 procenty. Přístroj skladujte částečně nabítý na chladném a suchém místě.

Baterie se bude postupně samovybíjet, i když je skladována v částečně nabitém stavu. Samovybíjení se zvyšuje se stářím, používáním a zvýšenou teplotou.

Životnost baterie se může lišit v závislosti na způsobu použití přístroje (největší spotřebu baterie vykazují funkce Stetoskop a Poslech).

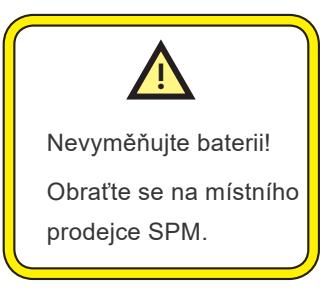

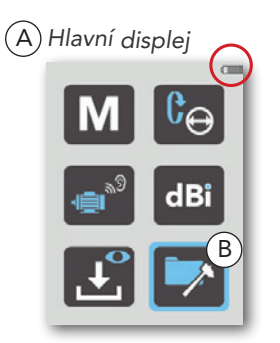

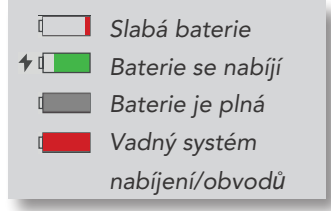

## **Nastavení**

## **Jednotka pro průměr ložiska**

Průměr ložiska může být zobrazen buď v mm nebo palcích. Pro výběr jednotky:

- 1. Zvolte hlavní displej (A)
- 2. Pomocí tlačítek se šipkami přejděte na ikonu obecné nastavení (B) a stiskněte klávesu ENTER.
- 3. Vyberte ikonu jednotky (C) a stiskněte ENTER.
- 4. V zobrazení jednotek (D) použijte klávesy NAHORU / DOLŮ pro výběr milimetrů nebo palců jako jednotky měření.
- 5. Stisknutím tlačítka ENTER uložte nastavení. Pro návrat na hlavní displej stiskněte tlačítko ZPĚT.

Pro návrat na hlavní displej stiskněte tlačítko ZPĚT.

## **Kontrast a časový limit spořiče displeje**

Chcete-li nastavit kontrast displeje a dobu nečinnosti, která má uplynout před aktivací spořiče obrazovky:

- 1. Zvolte hlavní displej (A)
- 2. Pomocí tlačítek se šipkami přejděte na ikonu obecná nastavení (B) a stiskněte klávesu ENTER.
- 3. V nabídce obecného nastavení vyberte ikonu kontrast displeje (E) a stisknutím tlačítka ENTER otevřete nastavení kontrastu displeje a spořiče.
- 4. Pomocí tlačítek se šipkami NAHORU / DOLŮ nastavte čas (5 600 sekund) před ztlumením podsvícení displeje.
- 5. Pomocí šipek VLEVO / VPRAVO nastavte kontrast displeje.
- 6. Stisknutím tlačítka ENTER uložte nastavení a vraťte se do nabídky obecného nastavení.

Pro návrat na hlavní displej stiskněte tlačítko ZPĚT.

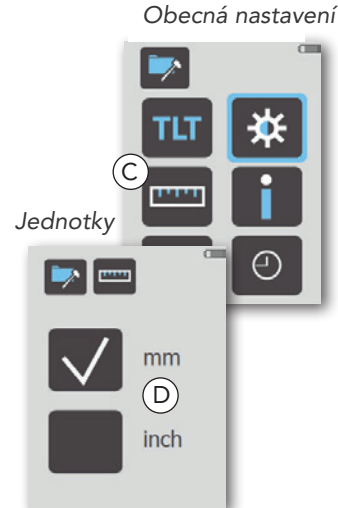

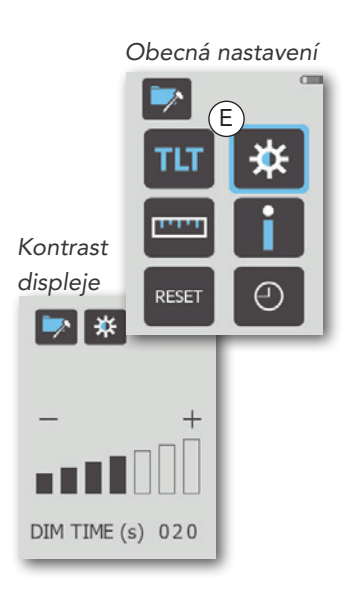

# **Příslušenství**

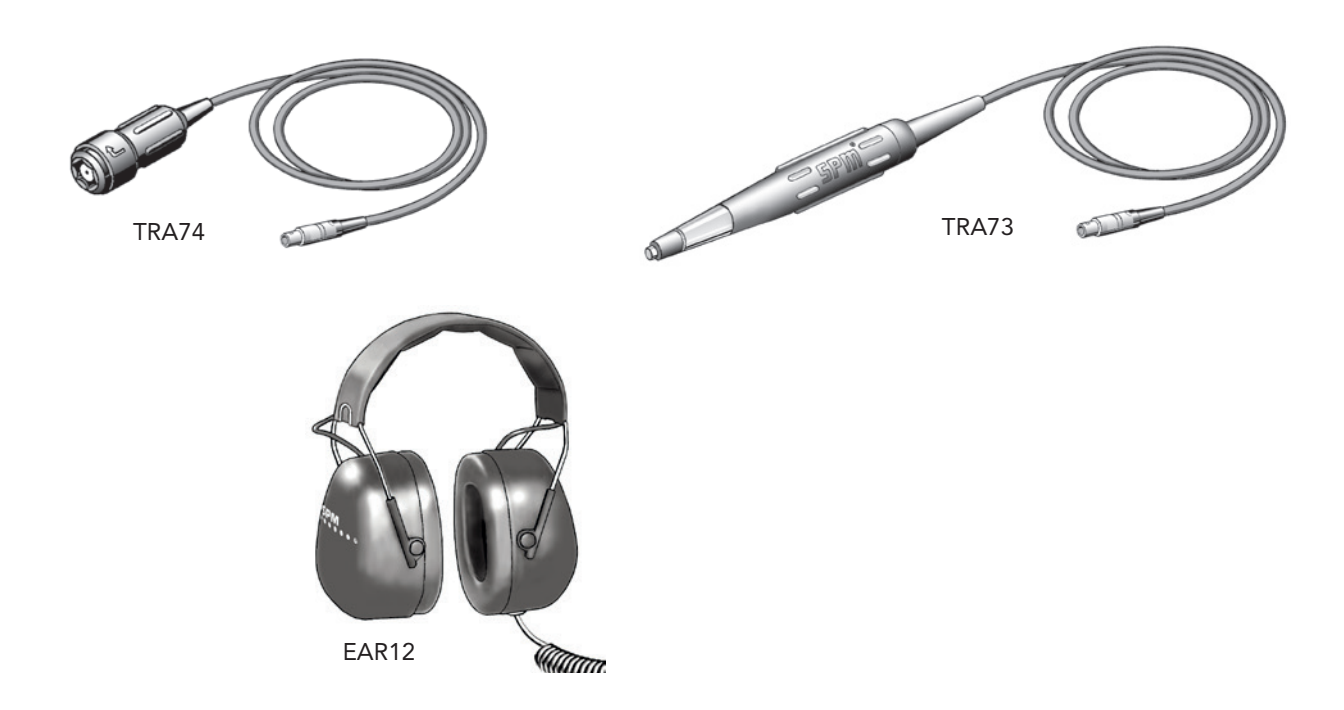

# **Volitelné položky**

CAB52 Měřicí kabel, 1,5 m, mini coax -BNC CAB94 Nabíjecí kabel, USB typ A až Mini-B USB, 1,5 m CAS30 Plastový kufr s vložkou z pěny, 390x310x147 mm EAR12 Sluchátka s chrániči sluchu TRA73 Externí snímač se sondou TRA74 Snímač s rychlospojkou pro adaptéry 18103 Kabelový adaptér, Mini-B USB na 3,5 mm 18226 Sada pro ochranu obrazovky (2 ks ochranné fólie) 90647 Nabíječka, 100-240 V, 50-60 Hz, 6 W 93363 Kabelový adaptér, mini coax -BNC 93062 Kabelový adaptér, BNC-TNC, zástrčka

# **Měření rázových pulsů**

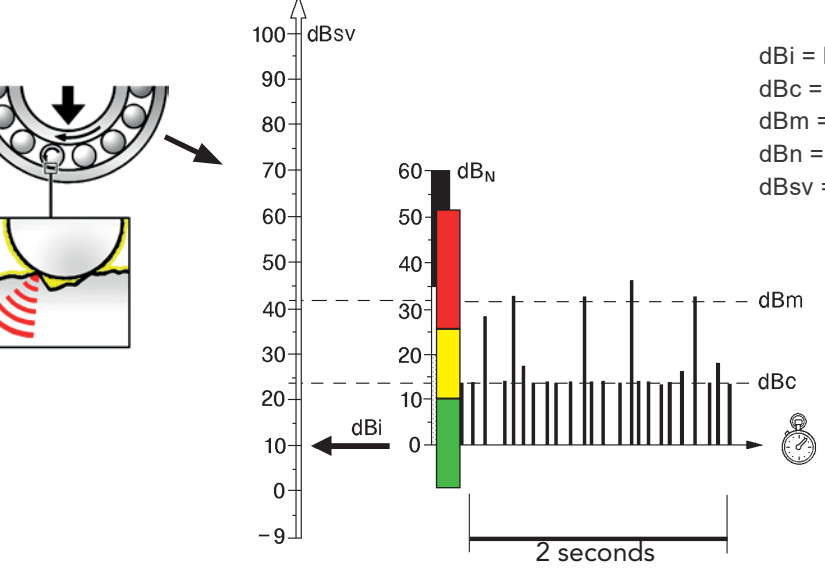

dBi = Prahová hodnota ložiska dBc = Kobercová hodnota (slabé pulsy) dBm = Maximální hodnota (silné pulsy) dBn = Jednotka pro normalizovanou úroveň rázu dBsv = Jednotka pro absolutní úroveň rázů

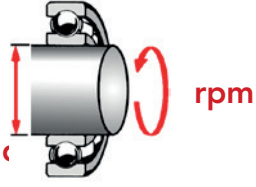

Počáteční hodnota dBi je daná otáčkami a průměrem hřídele

## **Metoda rázových pulsů**

BearingChecker je založen na metodě rázových pulsů. Měření metodou SPM poskytuje nepřímé měření rychlosti nárazu, tj. rozdílu rychlosti mezi dvěma tělesy v okamžiku nárazu. V místě nárazu vzniká v každém tělese okamžitě mechanická tlaková vlna (rázový puls). Špičková hodnota rázového pulsu je určena nárazovou rychlostí a není ovlivněna hmotností ani tvarem kolizních těles. Rázové pulsy u rotujících kuličkových a válečkových ložisek jsou způsobeny nárazem mezi ložiskovými drahami a valivými tělísky. Z hlediska nárazu se rázové pulsy šíří ložiskem a ložiskovým pouzdrem. Rozsáhlé zkušenosti dokazují, že existuje jednoduchý vztah mezi provozním stavem ložiska a hodnotou rázových pulsů.

Snímač detekuje rázové pulsy v ložisku. Signály snímače jsou zpracovávány v mikroprocesoru detektoru ložiska a naměřené hodnoty rázových pulsů jsou zobrazeny na displeji. Sluchátka mohou být připojena k přístroji pro poslech vzorku rázových pulsů. Upozorňujeme, že tento přístroj nelze použít pro kluzná ložiska.

Rázové pulsy jsou krátkodobé tlakové pulsy, které jsou generovány mechanickými rázy. Mechanické rázy se vyskytují ve všech otáčejících se valivých ložiskách z důvodu nepravidelností na povrchu valivých drah a tělísek. Velikost rázových pulsů závisí na rychlosti nárazu.

## **Kobercová hodnota dBc**

Drsnost povrchu (malé nepravidelnosti) způsobují rychlou sekvenci slabších rázových pulsů, které společně tvoří rázový koberec ložiska. Mohutnost rázového koberce je vyjádřena kobercovou hodnotou dBc (hodnota koberce v decibelech). Hodnota koberce je ovlivněna olejovým filmem mezi valivými prvky a drahami. Když je tloušťka filmu normální, kobercová hodnota ložiska je nízká. Špatné ustavení či instalace, jakož i nedostatečné mazání sníží tloušťku olejového filmu v celém ložisku nebo jeho částech. To způsobí, že kobercová hodnota dBc vzroste nad normální hodnotu.

## **Maximální hodnota dBm**

Poškození ložiska, tzn. relativně velké nepravidelnosti na povrchu, způsobí jednotlivé rázové pulsy s vyšší amplitudou v náhodných intervalech. Nejvyšší hodnota rázových pulsů měřená na ložisku se nazývá maximální hodnota dBm (maximální hodnota v decibelech). Maximální hodnota dBm se používá k určení provozního stavu ložiska. Kobercová hodnota dBc pomáhá analyzovat příčinu zhoršeného nebo špatného provozního stavu.

## **Normalizované a nenormalizované výsledky**

*BearingChecker m*ěří rychlost nárazu ve velkém dynamickém rozsahu. Pro zjednodušení odečtu a vyhodnocení je použita logaritmická měřicí jednotka: hodnota rázů (Shock Value) v decibelech (dBsv).

*dBsv je obecná m*ěřicí jednotka pro rázové pulsy. Měřením rázových pulsů ložiska v dBsv se získá hodnota jejich mohutnosti, například 42 dBsv. Tato hodnota je však pouze částí informací potřebných k posouzení provozního stavu ložiska. Potřebujeme také srovnávací standard, tj. normovou hodnotu pro identická nebo podobná ložiska.

*Takovéto normové hodnoty byly získány empiricky, m*ěřením rázových pulsů velkého množství nových, bezvadných kuličkových a válečkových ložisek. Nazývají se "prahová hodnota" dBi (prahová hodnota v decibelech). Hodnota dBi může být nastavena ručně nebo vypočítána přístrojem po zadání rotační rychlosti a průměru hřídele (viz kapitola "Vstupní data"). Nejvyšší hodnota dBi, která může být zadána, je +60, nejnižší –9. Zadání hodnot pod touto hodnotou bude mít za následek dBi "--" a nenormalizované hodnoty rázových pulsů (viz níže).

Odpočítáním dBi od hodnoty dBsv získáme hodnotu "normalizovaných" rázových pulsů dBn (normalizované decibely) ložiska, například: 42 dBsv – 10 dBi = 32 dBn ". Normalizovaná hodnota rázových pulsů dBn je měřicí jednotka pro provozní stav ložisek. Maximální hodnota 32 dBn znamená "32 dB nad normální hodnotou", což znamená "zhoršený provozní stav" měřeného ložiska. Pokud nastavíme dBi v BearingCheckeru před měřením, bude stav ložiska zuobrazen přímo na displeji stavu v zelené, žluté nebo červené barvě pro "dobrý", "zhoršený" nebo "špatný" provozní stav měřeného ložiska. "Špatný provozní stav" může být synonymem "poškození ložiska", ale tento pojem také zahrnuje řadu dalších "ložiskových poruch", které lze zjistit měřením rázových pulsů. Počáteční hodnota dBi ložiska je přímo dána jeho rotační rychlostí a průměrem hřídele.

Absolutní úroveň rázových pulsů ložiska, měřená v dBsv (hodnota decibelového rázu), je funkcí valivé rychlosti a stavu ložiska. Hodnota dBi ložiska musí být zadána, aby se neutralizoval vliv valivé rychlosti na měřenou hodnotu.

BearingChecker vyhodnotí rázové pulsy, které se objeví během měření a zobrazí:

- *maximální hodnotu dBm pro malý po*čet silných rázových pulzů.
- *kobercovou hodnotu dBc pro velký po*čet slabších rázových pulsů.
- indikátor stavu na stavové stupnici (pouze pro normalizované výsledky): zelená pro dBn do 20 dBn = dobrý stav, žlutá pro 21-34 dBn = varování, červená nad 35 dBn = špatný stav.

Maximální hodnota dBm určuje pozici ložiska na stupnici stavu. Rozdíl mezi dBm a dBc se používá pro základní analýzu příčin zhoršeného nebo špatného stavu.

### **Nenormalizované výsledky**

Pro nenormalizované hodnoty nastavte hodnotu dBi na hodnotu "- -" (viz kapitola "Vstupní data"). Pak měříte v dBsv (absolutní hodnoty rázů) bez indikace stavu, protože stupnice stavu vyžaduje normalizované hodnotyh rýzů dBn. Tuto metodu lze použít např. pro vzájemné porovnání různých ložisek a / nebo jiných zdrojů rázových pulsů.

### **Technika dBm / dBc**

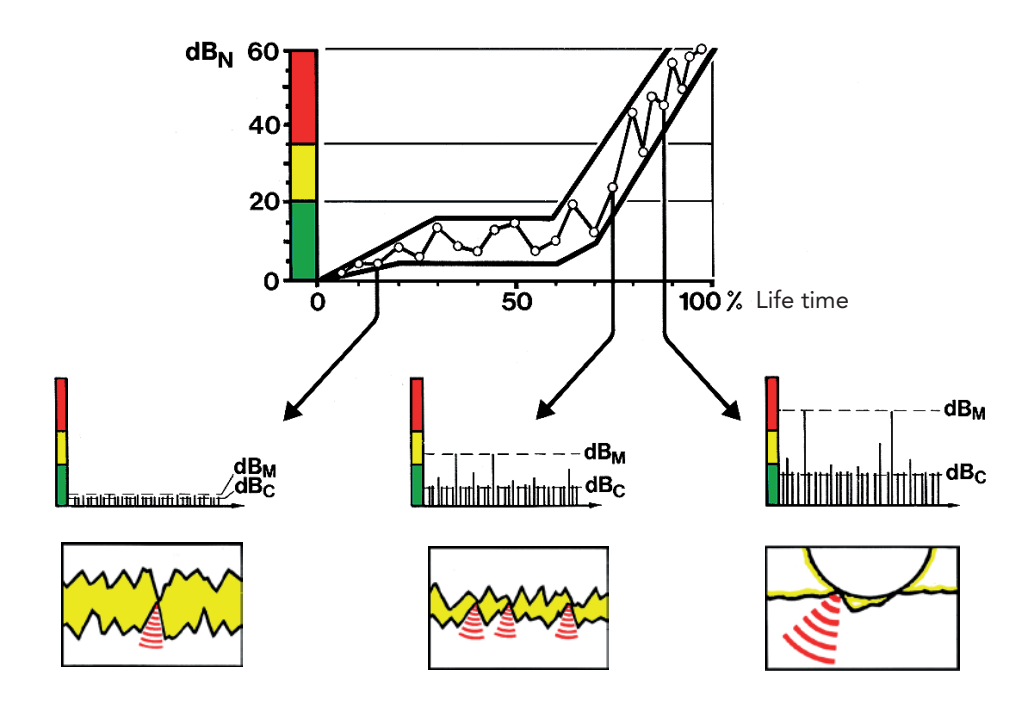

Technika dBm / dBc je dobře zavedená a vhodná pro monitoring stavu strojů v průmyslu, pracuje s několika málo snadno srozumitelnými vstupními a výstupními daty.

I na logaritmické stupnici je velký a zřetelný rozdíl mezi maximálními hodnotami dobrých a špatných ložisek. Menší nepřesnosti vstupních dat (otáčky a průměr hřídele) mají tedy malý vliv na hodnocení výsledku měření.

Stav mazání je indikován hodnotou delta, tj. rozdílem mezi dBm a dBc. Vysoké hodnoty s malám rozdílem indikují špatné mazání nebo suchý chod. To je pro účely údržby dostatečná informace.

dBm a dBc jsou měřeny v pevném časovém okně a poté automaticky zobrazeny.

Sluchátka se používají k poslechu vzorku rázových pulsů v případě podezřelých nebo vysokých výsledků. To spolu s možností vyhledávat zdroje rázových pulsů se sondou snímače jsou prostředky pro ověření výsledku měření a jeho příčiny.

# **Pravidla pro volbu měřicích bodů**

Pravidla pro výběr bodů měření rázových pulsů mají velmi praktický účel. Cílem je zachytit nízkoenergetické signály, které jsou tím slabší, čím dále cestují a čím více se odraží uvnitř kovu. Víme, že ztrácejí na síle při přechodu z jedné kovové části do druhé. Nemůžeme vědět, jaká část signálu generovaného ložiskem dosáhne v různých aplikacích měřicího bodu. V každém případě se však snažíme aplikovat obecná pravidla, abychom zachovali kvalitu signálu.

Pravidla pro volbu měřicích bodů se snaží zajistit, aby většina z nich byla "v toleranci" a aby hodnocení zelená - žlutá – červená bylo platné:

- **1 Cesta signálu mezi ložiskem a měřicím bodem musí být co nejkratší a nejpřímější.**
- **2 signálu musí obsahovat pouze jedno mechanické rozhraní: mezi ložiskem a ložiskovým domkem.**
- **3 bod musí být umístěn v zatížené zóně ložiska.**

"Krátký" znamená max. cca 75 mm, ale záleží také na tom, jak je dráha přímá: ohyby způsobují odrazy a defekty, jejichž účinky je těžké posoudit. Zatížená zóna je ta polovina ložiskového domku, která je nosná, obvykle spodní. Tah řemenů nebo jiné síly mohou zatíženou zónu posunout. K nalezení místa, které dává nejsilnější signál, lze použít ruční sondu. Pokud měřicí bod nemůže dostát uvedeným pravidlům (nelze dosáhnout ideálního bodu), je třeba počítat s útlumem signálu.

1. **Přímou a krátkou cestou**

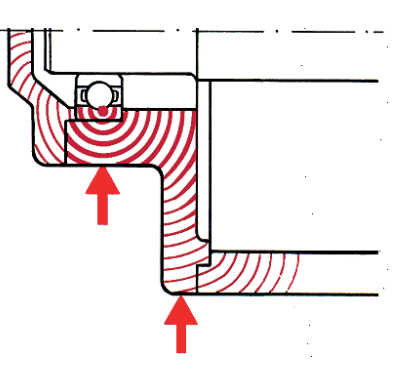

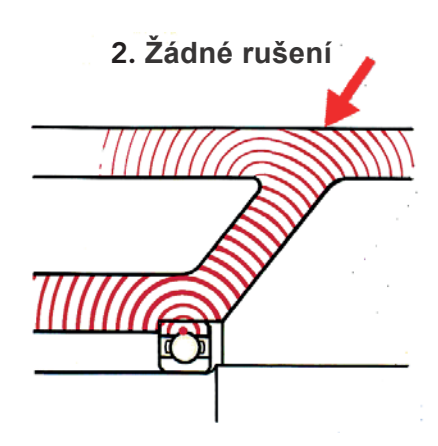

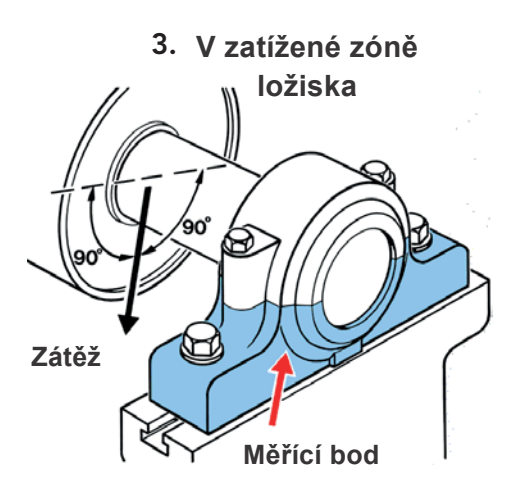

## **Měřicí body, příklady**

Následující dvě stránky ukazují měřicí body a možné instalace adaptéru nebo snímače. Jak nainstalovat měřicí zařízení je popsáno v instalačním manuálu SPM.

### **Průchozí otvor pro dlouhý adaptér**

Obrázek A ukazuje, jak lze dosáhnout na měřicí bod pod krytem ventilátoru dlouhým adaptérem přes otvor v krytu.

### **Adaptér s pojistnou maticí**

Na obrázku B je kryt ventilátoru připevněn přímo na štít motoru, což je také ložiskový domek. Jeden z upevňovacích šroubů krytů může být nahrazen adaptérem s pojistnou maticí.

### **Ložisková pouzdra pod konzolí**

Před volbou měřicího místa prostudujte výkresy stroje a vyhledejte uložení ložiska.

Na obrázku C, znázorňující čerpadlo, jsou ložiska umístěna ve dvou samostatných pouzdrech uvnitř ložiskové konzole.

Dvojice ložisek na měřicím místě 1 může být dosažena dlouhým adaptérem přes otvor v držáku. Otvor musí být dostatečně velký, aby umožňoval dosažení ložiska, ale zabraňoval kovovému kontaktu mezi držákem a adaptérem.

Měřicí bod 2, který je umístěný pod a proti výstupu čerpadla (směr zatížení!), je dosažitelný dlouhým adaptérem přes otvor ve štítu čerpadla.

### **Více ložisek v jednom ložiskovém domku**

Pokud je ve stejném ložiskovém domku několik ložisek, jsou obvykle považovány za jedno ložisko. Obrázek D ukazuje uspořádání ložisek pro vertikální čerpadlo. Není možné rozlišit mezi rázovými pulsy od spárovaných ložisek v bodě 1.

Existuje také riziko přeslechu mezi bodem 1 a bodem 2, což znamená, že rázové pulsy z ložiska v horším stavu jsou zachyceny v obou bodech. Zkontrolujte sílu signálu pomocí sondy. Použijte jeden měřicí bod, pouze pokud jsou výsledky v obou bodech shodné. Tento bod (x) může být umístěn uprostřed mezi body 1 a 2.

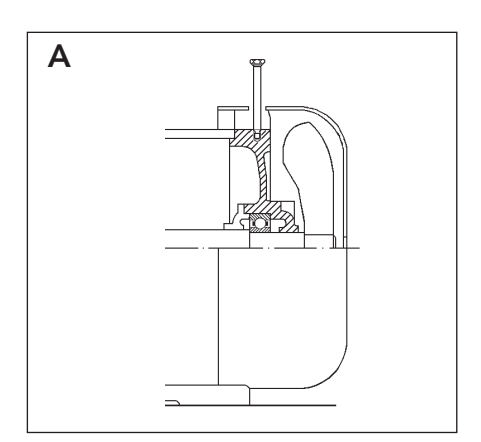

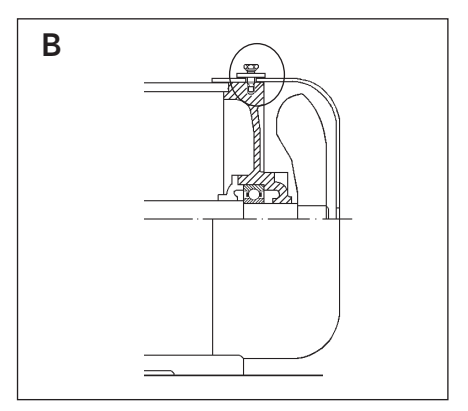

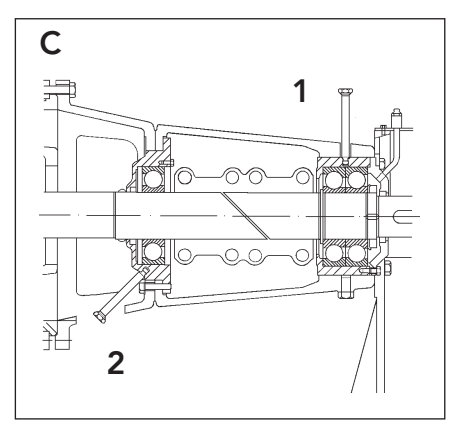

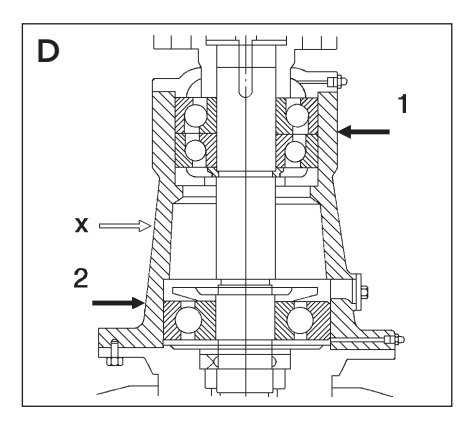

U velkých elektromotorů se ložiska často montují do ložiskových domků, které jsou přivařeny nebo přišroubovány ke štítu motoru. Kvůli útlumu v rozhraní mezi ložiskovým pouzdrem a štítem by měl být měřicí bod na pouzdru.

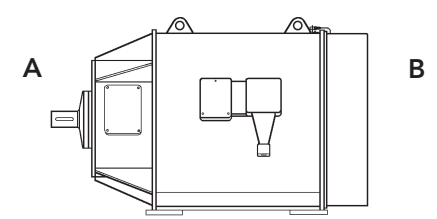

Uložení ložiska u hřídele (A) bývá obvykle přístupné. Dlouhý adaptér instalovaný pod úhlem do štítu poskytuje dostatek místa pro připojení snímače.

#### **Trvale instalovaný snímač**

Ložisko motoru na straně ventilátoru (B) vyžaduje trvalou instalaci snímače. Snímač je instalován do ložiskového pouzdra. Koaxiální kabel je veden přes kryt ventilátoru ke konektoru na rámu statoru.

### **Zkontrolujte instalaci**

Nesprávně instalované adaptéry nebo snímače mohou způsobit výrazné utlumení signálu rázových pulsů.

Zkontrolujte všechny instalace. Ujistěte se, že montážní otvory jsou správně zahloubeny a že dosedací plocha adaptérů má dobrý kontakt s materiálem ložiskových domků.

Jakákoliv kovová část stroje, která naráží nebo drhne o adaptér, způsobí rušení. Toho je třeba se vyvarovat vytvořením větších průchozích otvorů a použitím měkkého, elastického těsnicího materiálu.

V případě potřeby použijte vysokoteplotní kabely a zařízení odolné proti vlhkosti a chraňte instalaci před poškozením. Adaptéry by měly být opatřeny ochrannou plastovou krytkou.

#### **Označte měřicí body**

Měřící body by měly být jasně označeny. Pro dosažení srovnatelných výsledků je třeba vždy použít stejný měřicí bod.

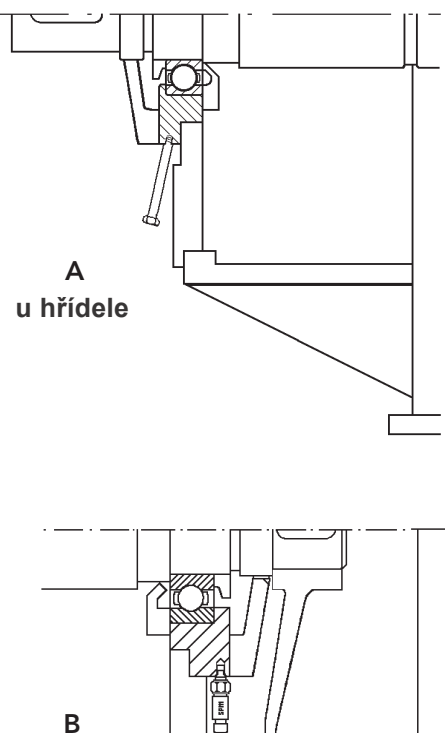

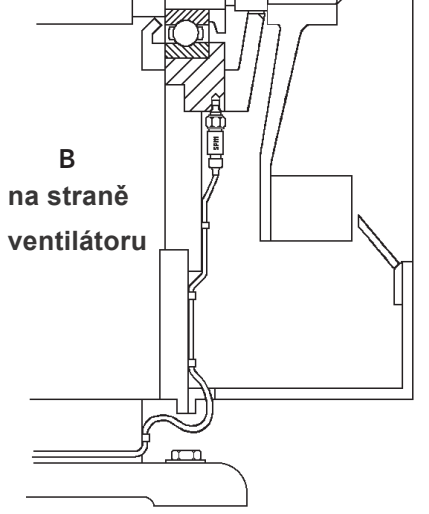

### **Měřící rozsah**

Měřicí rozsah BearingCheckeru je velký a pokrývá většinu ložiskových aplikací, ale existuje několik případů, kdy by mělo být monitorování rázových pulsů prováděno pouze s instalovaným snímačem/adaptérem nebo vůbec.

**Vysokorychlostní ložiska:** V přístroji lze zadat max. rotační rychlost 30 000 ot/min, průměr hřídele 2000 mm a dBi 40. Horní část tabulky obsahuje příklady možných kombinací průměru hřídele a otáček, které dávají maximální dBi 40. Dolní část tabulky uvádí příklady kombinací, které dávají dBi = 0 Přístroj vypočítá dBi až do 40. Je však možné nastavit dBi na max. 60 ručně. Příkladem s nastavením dBi> 40 jsou turbodmychadla, vysokorychlostní převodovky atd.

**Pomaloběžná ložiska:** Nejnižší možné dBi je –9 dB. Je však složité získat smysluplný výsledek z ložisek při extrémně nízkých rychlostech. Praktickým limitem jsou ložiska s dBi kolem 0 dB (viz dolní polovina tabulky).

Vysoké zatížení s dobře definovaným směrem a nízkou úrovní rušení usnadňují měření ložisek s nízkou rychlostí. Úspěšné monitorování rázových pulsů bylo provedeno na ložiskách s dBi = –3 (54 ot / min, průměr hřídele 260 mm). Mějte na paměti, že dynamický rozsah měření klesá, když se hodnoty dBi dostanou pod hodnotu 0. Například ložisko s dBi = –3 vykazovalo velmi vysoké poškození při dBn = 40.

### **Příklady, kdy jsou nutné adaptéry:**

Doporučujeme instalovat adaptéry u všech pravidelně měřených strojů. V některých případech je to však nutností:

- u ložisek s dBi pod 5
- u silně vibrujících ložiskových domků
- u zakrytých ložiskových domků.

**Pomaloběžné aplikace:** Na pomaloběžná ložiska nepoužívejte ruční sondu. Měření by mělo zpravidla pokrývat nejméně 10 plných otáček hřídele. Poškozená část v dráze způsobí silný puls pouze tehdy, když se setká s valivým prvkem v zatížené zóně. Může trvat několik otáček, než k této události dojde nebo se opakuje.

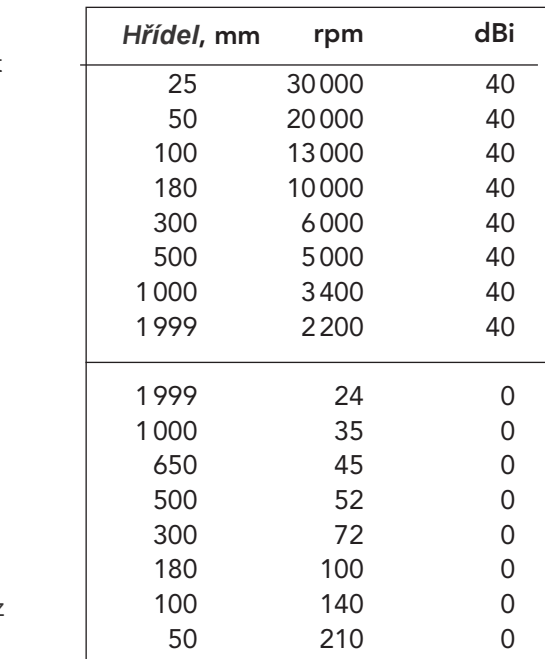

### **Nutné adaptéry!**

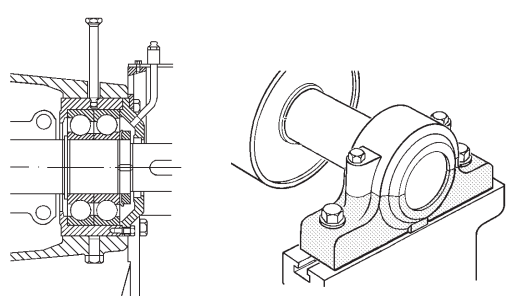

**Zakryté ložisko** dBi < 5

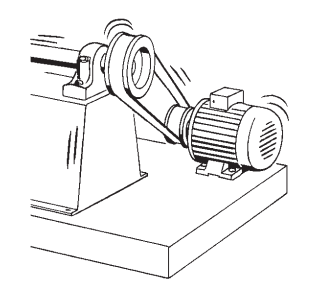

**Velké vibrace**

## **Vytvoření vhodných podmínek pro měření**

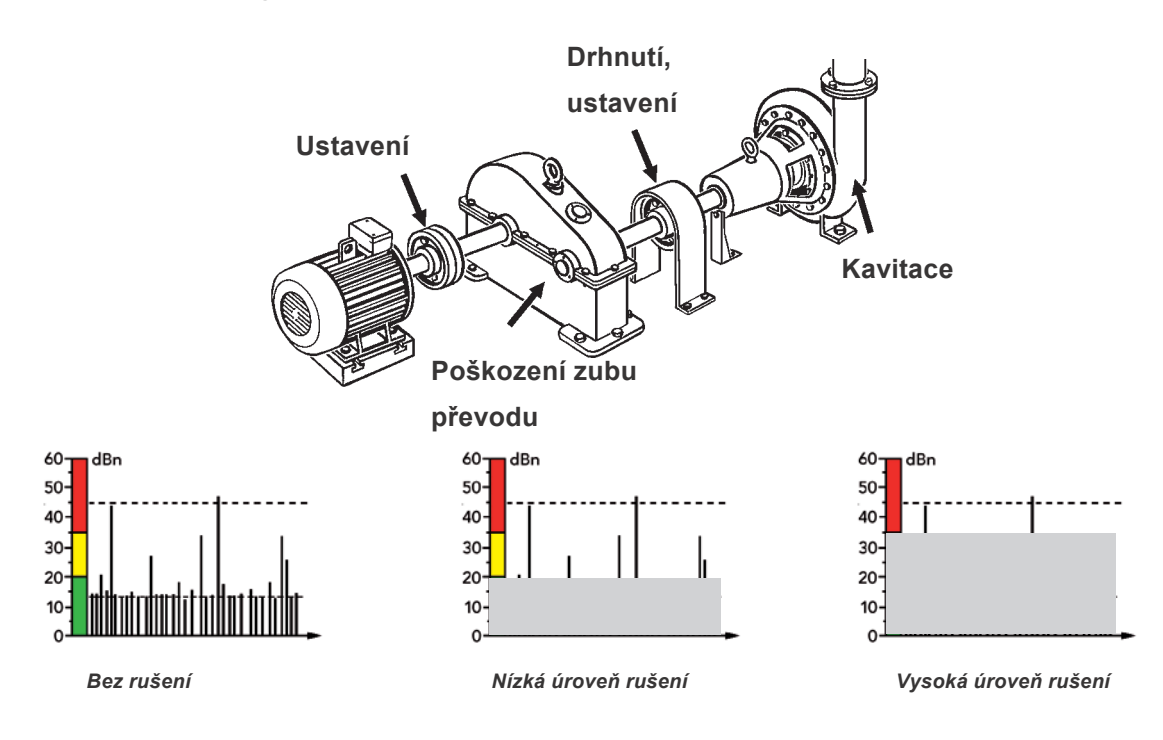

Klikání ventilů, proudění vysokotlaké páry, mechanické tření, poškozená nebo špatně dosedající převody a zátěžové rázy způsobené provozem stroje mohou způsobit všeobecně vysokou úroveň rázů na rámu stroje. Toto rušení může překrýt signál ložiska v případech, kdy je úroveň rázů (měřená mimo ložiskové domky) vyšší než signál z ložisek.

### **Odstraňte zdroje rušení měření**

Ve většině případů je rušení výsledkem špatného stavu stroje. Například - kavitace v čerpadle je způsobena podmínkami, pro které čerpadlo nebylo navrženo. Kavitace ale způsobí více než jen rušení - pomalu eroduje materiál čerpadla.

Monitorování ložisek je zbytečné, pokud se stroj rozbije nebo vyžaduje časté opravy kvůli jiným špatně udržovaným dílům nebo špatně nastaveným provozním parametrům. Proto neakceptujte rušení - zkuste odstranit příčinu.

### **Řešení problémů s rušením**

Pokud zdroj rušení nelze odstranit, existuje několik možností:

• Pokud je rušení přerušované, změřte je tehdy, kdy nedochází k rušení.

Pokud je rušení trvalé, změřte jeho úroveň rázových pulsů se stejným nastavením dBi jako u ložiska a porovnejte jej se stavovými zónami:

- Pokud rušení zakrývá zelenou zónu, můžete získat údaje o skutečném výsledku stavu ložiska ve žluté a červené zóně.
- Pokud rušení zakryje žlutou zónu, můžete získat údaje o skutečném stavu ložiska v červené zóně, tj. lze nalézt poškozené ložisko.

Pokud je úroveň rušení trvale vyšší než úroveň rázu, která by byla způsobena špatným stavem ložiska (35 až 40 dB nad dBi), není použití tohoto přístroje vhodné.

### Intervaly měření

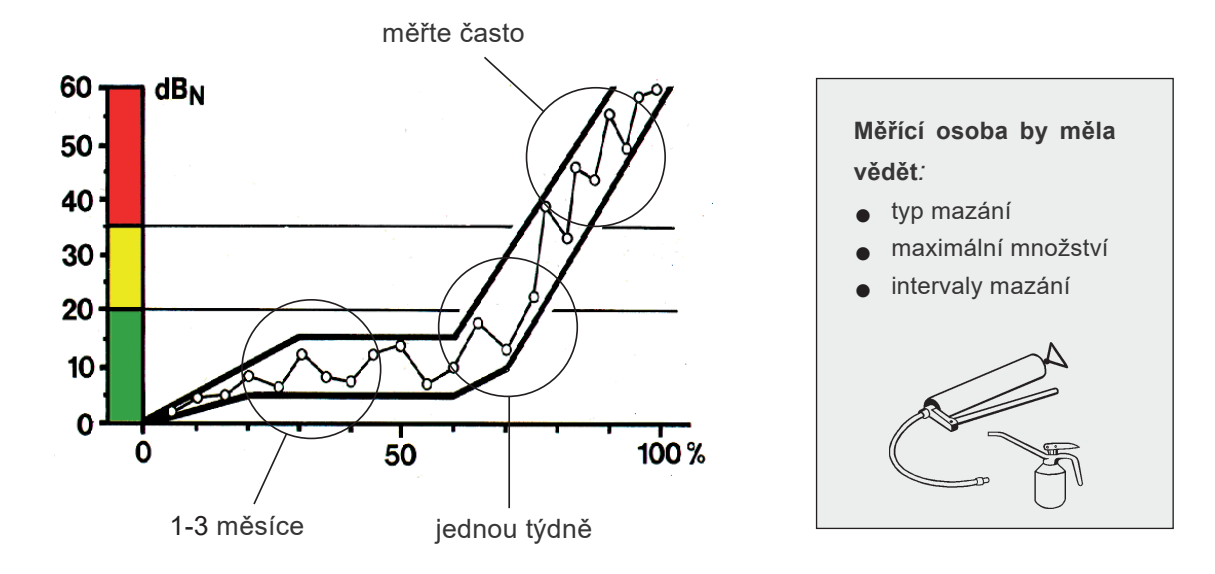

Nepředvídatelný, velmi rychlý vývoj poškození je vzácný. Normálně se povrchové poškození vyvíjí pomalu, po mnoho měsíců. Toto jsou obecné pokyny pro volbu opakování měření:

- Ložiska by měla být kontrolována nejméně jednou za tři měsíce.
- Ložiska v kritických strojích a silně předepjatá ložiska (např. ložiska vřetena) by měla být měřena častěji než jiná ložiska.
- Ložiska by měla být měřena častěji, pokud je jejich stav nestabilní (stoupající nebo nepravidelné výsledky).
- Poškozená ložiska by měla být pozorně sledována, dokud nebudou vyměněna.

To znamená, že je třeba si vyhradit čas pro následné kontroly ložisek s podezřením na poškození.

### **Kontrolujte i záložní stroje**

Vibrace a koroze mohou poškodit ložiska v záložních strojích. Zkontrolujte stav ložiska při každém testování nebo použití těchto strojů.

### **Synchronizujte s mazáním**

Je potřebné synchronizovat intervaly mazání a měření. Ložiska mazaná tukem by neměla být měřena dříve než jednu hodinu po namazání (kromě mazacího testu).

Mějte na paměti, že špatný stav ložiska je často spojen s problémy s mazáním. Pro ověření, že je použit správný typ a množství maziva, lze provést mazací test.

# **Snímače rázových pulsů**

## **Vestavěný snímač**

Měřící body pro vestavěnou sondu by měly být jasně označeny. Vždy měřte na stejném místě. Kromě toho se sonda používá k měření jinde na stroji, například v případě, kdy je nutné hledat další zdroje rázových pulsů, jako jsou například kavitce nebo drhnutí čerpadla.

Hrot sondy je přitlačován pružinou a pohybuje se v objímce z tvrdé gumy. Pro udržení stálého tlaku na špičce přitlačte hrot sondy k měřicímu bodu, dokud se gumová objímka nedotkne povrchu.

Držte sondu pevně, abyste zabránili pohybu mezi hrotem a povrchem.

Sonda je citlivá na směr. Musí být nasměrována přímo na ložisko.

Střed hrotu sondy by se měl dotýkat povrchu. Vyhněte se dutinám a zaoblením s menším poloměrem, než je hrot sondy.

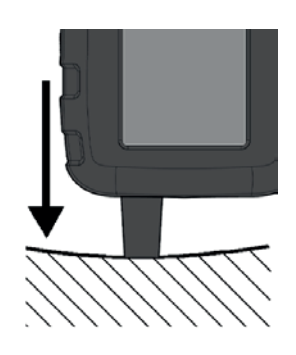

Gumová objímka je v kontaktu s povrchem Namiřte na ložisko a držte

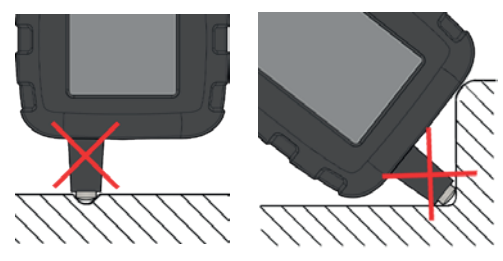

Vyhněte se malým dutinám a malým plochám

## **Snímač v ruční sondě**

Ruční sondu lze použít k dosažení měřicích bodů v úzkých prostorách a má stejnou konstrukci a funkci jako vestavěný snímač (viz výše).

Jediná část, která se může opotřebovat, je gumová objímka hrotu sondy. Je vyrobena z chloroprenové gumy (max 110 ° C). Náhradní objímka má obj. číslo 13108.

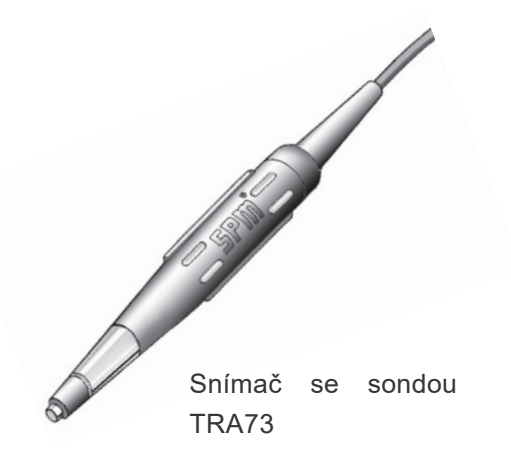

## **Snímač s rychlospojkou**

Externí snímače rázových pulsů se připojuje ke konektoru v horní části přístroje. Volba typu snímače závisí na tom, jak je měřicí bod připraven. Pro systematické monitorování rázových pulsů SPM doporučuje používat trvale instalované adaptéry a rychlospojky.

Adaptéry jsou pevné kovové šrouby různých délek a velikostí závitů, laděné pro správný přenos signálu. Montují se do zapuštěných, závitem opatřených montážních otvorů na ložiskových pouzdrech. K dispozici jsou i nalepovací adaptéry.

Pro nasazení přitlačte snímač s rychlospojkou proti adaptéru a otočte ve směru hodinových ručiček. Otáčením proti směru hodinových ručiček jej sejmete.

Povrch adaptéru musí být čistý a rovný. K jejich ochraně použijte plastovou krytku adaptéru.

Zkontrolujte, zda jsou instalované snímače a adaptéry řádně namontovány (viz návod k instalaci SPM) a v dobrém stavu. Nelze očekávat kvalitní signál připojením rychlospojky na rezavý kusu kovu nebo ze snímače, který se valí na zemi na druhé straně kabelu.

## **Trvale instalované snímače a měřicí terminál**

Trvale instalovaný snímač a terminál (BNC nebo TNC konektor) se používají, když ložiska nejsou přístupná přímo. Pro připojení přístroje a terminálu použijte měřicí kabel. Pro ochranu konektoru použijte prachové krytky SPM.

Zkontrolujte, zda jsou instalované snímače a adaptéry řádně namontovány (viz návod k instalaci SPM) a v dobrém stavu. Nelze očekávat kvalitní signál připojením rychlospojky na rezavý kusu kovu nebo ze snímače, který se valí na zemi na druhé straně kabelu.

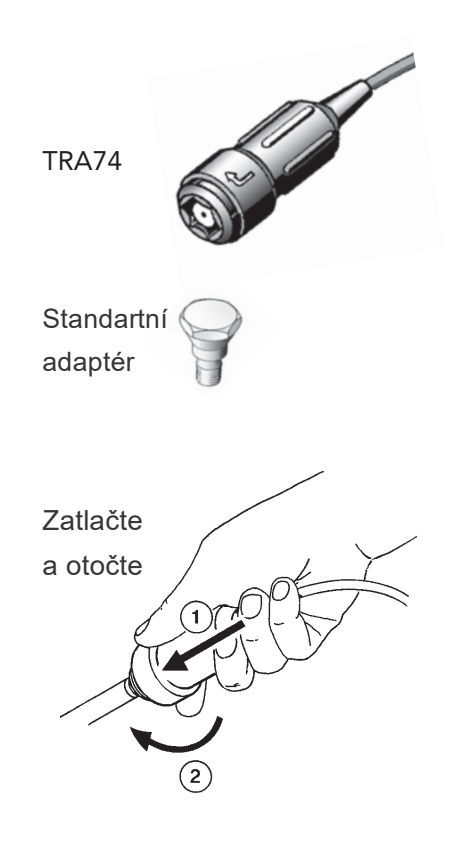

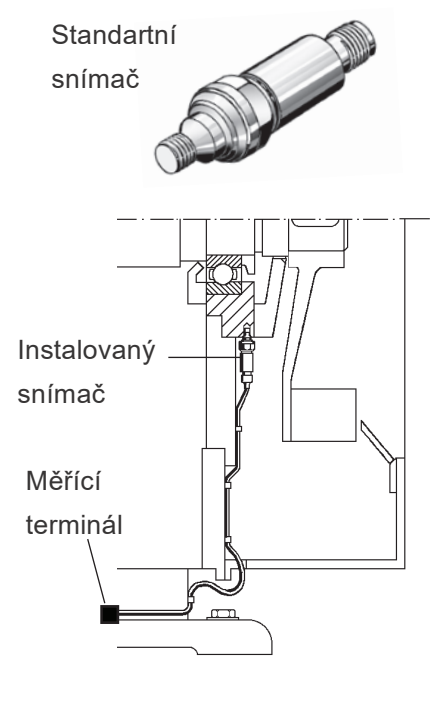

# **Měření ložisek**

## Vstupní údaje

Pro měření stavu ložiska pomocí BearingCheckeru je třeba prahová hodnota dBi. Pokud neznáte dBi ložiska, vypočte BearingChecker na základě zadané rotační rychlosti (ot/min) a průměru hřídele. **Pokud**

**tyto údaje nejsoui zadány správně, nebudou správné ani výsledky měření.**

POZNÁMKA: Nezapomeňte, že vzhledem k tomu, že se tyto vstupní informace liší stroj od stroje, musí být aktualizovány, jakmile přejdete na další stroj.

## Zadávání průměru hřídele a otáček pro výpočet dBi

Pro zadání průměru a otáček hřídele:

- 1. Přejděte na hlavní displej (A).
- 2. Pomocí tlačítek se šipkami přejděte na nastavení průměru a otáček hřídele (B) a stiskněte klávesu ENTER.
- 3. Otevře se nastavení průměru a otáček hřídele (C). Pomocí kláves se šipkami VLEVO / VPRAVO umístěte kurzor a šipkami NAHORU / DOLŮ zvýšíte nebo snížíte hodnotu otáček.
- 4. Stisknutím klávesy ENTER uložíte nastavení otáček.
- 5. Na displeji se nyní zobrazí nastavení průměru hřídele (D). Pomocí kláves se šipkami umístěte kurzor a šipkami NAHORU / DOLŮ zvyšte nebo snižte hodnotu průměru.
- 6. Stisknutím klávesy ENTER uložíte nastavení a vrátíte se na hlavní displej.

## Ruční zadání dBi

Přímé nastavení dBi je rychlejší, pokud ji máte poznamenanou:

- 1. Přejděte na hlavní displej (A).
- 2. Pomocí tlačítek se šipkami přejděte na nastavení dBi (B) a stiskněte tlačítko ENTER.
- 3. Otevře se displej dBi (C). Pomocí šipek VLEVO / VPRAVO umístěte kurzor a šipkami NAHORU / DOLŮ zvýšíte nebo snížíte hodnotu dBi.
- 4. Stisknutím tlačítka ENTER uložíte nastavení dBi <sup>a</sup> vrátíte se na hlavní displej.

Nejvyšší hodnota dBi, kterou lze zadat, je +60, nejnižší –9. Při pokusu o zadání hodnoty pod touto hodnotou v dBi = "- -" a nenormalizovaným hodnotám rázových pulsů (viz také kapitoly "Normalizované hodnoty rázových pulsů dBi" a "Měření na převodovkách").

Hodnota dBi, ať už vypočítaná přístrojem nebo ručně zadaná, je zobrazena v levém horním rohu displeje měření.

Průměr hřídele rpm

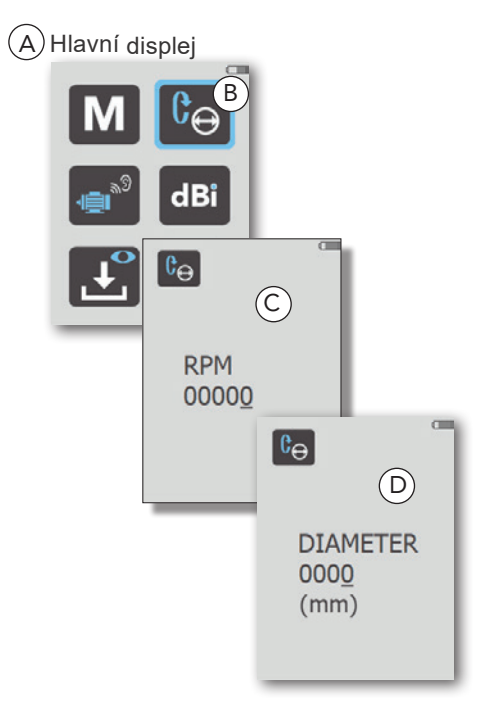

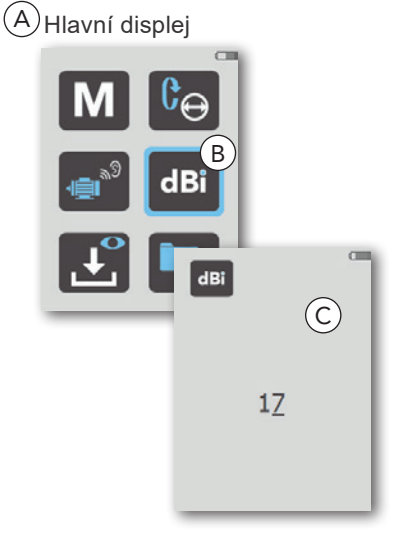

# **Měření rázových pulsů**

Chcete-li provést měření rázových pulsů, postupujte takto:

- 1. V hlavním menu (A) vyberte ikonu Měřit a stiskněte ENTER. Před měřením se ujistěte, že byl zadán průměr hřídele a rychlost otáčení ložiska, resp. Jeho dBi (viz kapitola "Vstupní data"), jinak nebude naměřená hodnota správná. Otevře se displej měření, který ukazuje poslední hodnotu (B).
- 2. Pro nové měření přitiskněte hrot sondy (nebo připojte externí snímač) k měřicímu bodu a poté krátce stiskněte tlačítko MĚŘIT. Ve spodní části displeje se zobrazí jeden modrý pixel, který indikuje, že probíhá měřicí cyklus. Podsvícení displeje se pak vypne, dokud se měření nedokončí.

Když se displej znovu rozsvítí, zobrazí se dva výsledky měření (C): maximální hodnota (dBm) a kobercová hodnota (dBc). V závislosti na hodnotě dBm se na displeji zobrazí zelený, žlutý nebo červený indikátor stavu.

Pokud je použit externí snímač, přístroj zobrazí výstražnou značku TLT, pokud je výsledek zkoušky snímače neuspokojivý. Hodnota TLT pro aktuální odečet je zobrazena v horní části displeje spolu s použitým typem sondy / snímače:

TRA INT PROBE = vnitřní sonda TRA EXT PROBE = externí sonda TRA 40K = snímač typu 40000 TRA 42K = snímač typu 42000

Další informace o TLT naleznete v kapitole "Test linky snímače".

3. Když je měření dokončeno, indikátor stavu (D) ukazuje vyhodnocený stav ložiska (pro normalizované hodnoty). Stisknutím tlačítka se šipkou dolů přejdete na hodnotící kód (E). Tento kód (mezi 1 a 6) odkazuje na vývojový diagram hodnocení na stranách 34-35, který musí být použit pro další vyhodnocení stavu ložiska.

Pokud přístroj zobrazuje vysoké hodnoty (žlutý nebo červený indikátor stavu), okamžitě ověřte jejich základní vlastnosti a pravděpodobnou příčinu. Neuspokojte se se závěrem, že vzniklo poškození bez hlubšího zkoumání. Jako první opatření:

- pomocí sluchátek identifikujte vzorek rázových pulsů; více informací naleznete v kapitole "Poslech vzorku rázových pulsů"
- měřte na a mimo pouzdro ložiska pro ověření zdroje rázových pulsů.
- 4. Pro návrat zpět k výsledku měření stiskněte šipku NAHORU.

Chcete-li se vrátit na hlavní displej z displeje měření, stiskněte tlačítko ZPĚT.

### Zkontroluite:

- Průměr hřídele a otáčky, nastavení dBi
- Měřicí bod v zatížené zóně
- Sondu směřující přímo na ložisko
- Správně namontovaný adaptér (snímač)
- Povrch adaptéru čistý a nepoškozený
- Pevně nasazený snímač s rychlospojkou

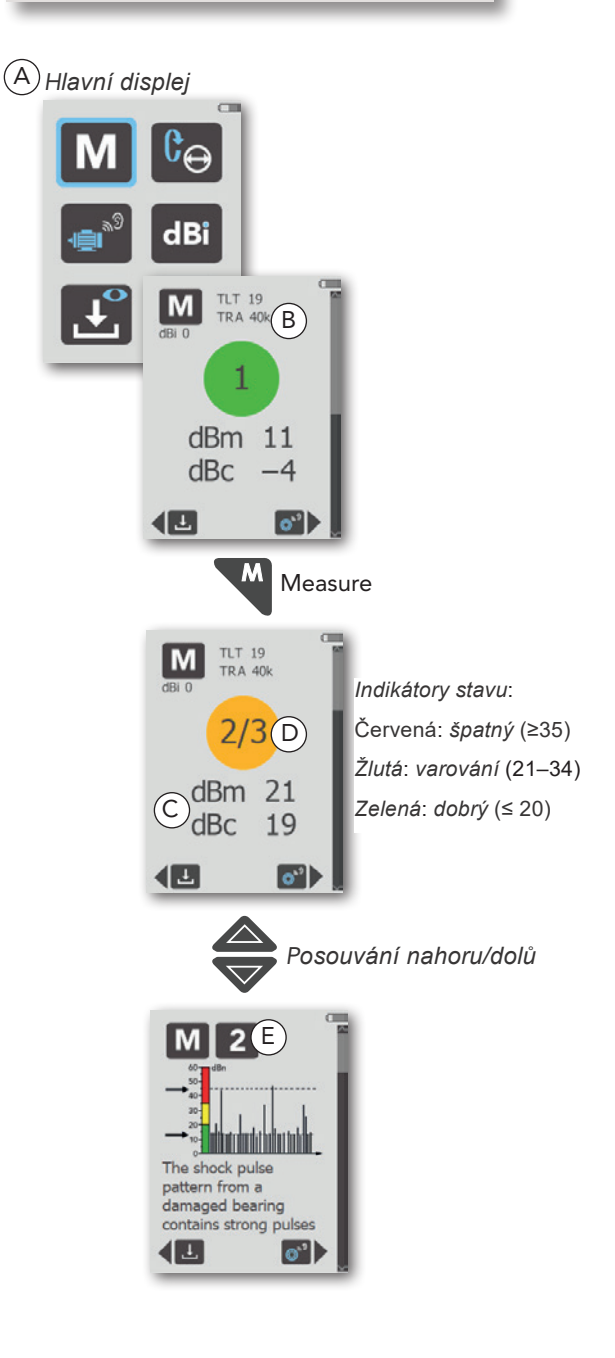

## **Test linky snímače**

Pokud použijete BearingChecker pro měření s externím snímačem, bde automaticky proveden test linky snímače (TLT). Ten kontroluje kvalitu přenosu signálu mezi snímačem a přístrojem. Hodnota TLT a typ snímače / sondy pro poslední výsledky jsou uloženy a zobrazeny ve složkách Měření (A) a TLT (F). Část signálu bude ztracena v kabelu, takže výsledky měření budou nižší, než by měly být. Pokud je měření rázových pulsů provedeno se špatnou kvalitou linky snímače, přístroj zobrazí výstražnou značku TLT (B).

### **Manuální test linky snímače**

Chcete-li provést ruční test linky, postupujte takto:

- 1. Připojte externí snímač k přístroji.
- 2. Na hlavním displeji (C) přejděte do nabídky obecného (D) a stisknutím tlačítka ENTER ji otevřete.
- 3. Na obrazovce obecného nastavení stiskněte ENTER pro otevření TLT (E).
- 4. Krátce stiskněte tlačítko MĚŘIT. Výsledná hodnota TLT a snímač / typ sondy je zobrazena na displeji (F):

TRA INT PROBE = vnitřní sonda

TRA EXT PROBE = externí sonda

TRA 40K = snímač typu 40000

TRA 42K = snímač typu 42000

V případě poruchy kabelu se také zobrazí "40K". V případě zkratu se zobrazí "42K" a hodnota 0 (normálně).

5. Chcete-li se vrátit na hlavní displej z TLT, stiskněte dvakrát tlačítko ZPĚT.

Při hodnotách TLT vyšších než 15 obvykle nedochází ke ztrátě signálu v důsledku špatného přenosu mezi snímačem a přístrojem. Je-li hodnota nižší než 15, nebo se zhoršuje z dříve vyšší hodnoty, zkontrolujte kabely, konektory a snímače, zda nejsou špatně připojené a vlhké.

Pokud máte podezření na poruchu vestavěné sondy, lze jej rovněž otestovat.

### **Dočasně vypnutý test linky snímače**

Standardně je test TLT automaticky prováděn při každém měření ložiska pomocí externího snímače. Může však být dočasně vypnut, aby se výsledky měření měřily na snímačích s TLT pod 15, např. při měření přes oddělovací transformátory:

- 1. V zobrazení nastavení TLT (G) vypněte test TLT stisknutím tlačítka ENTER (opětovným stisknutím tlačítka ENTER bude test opět zapnut).
- 2. Stiskněte dvakrát tlačítko ZPĚT, abyste se vrátili k hlavnímu zobrazení.
- 3. Stisknutím tlačítka ENTER otevřete displej měření a poté proveďte vynucené měření ložiska.
- 4. Vraťte se zpět na displej TLT a stisknutím tlačítka ENTER zapněte automatický test TLT.

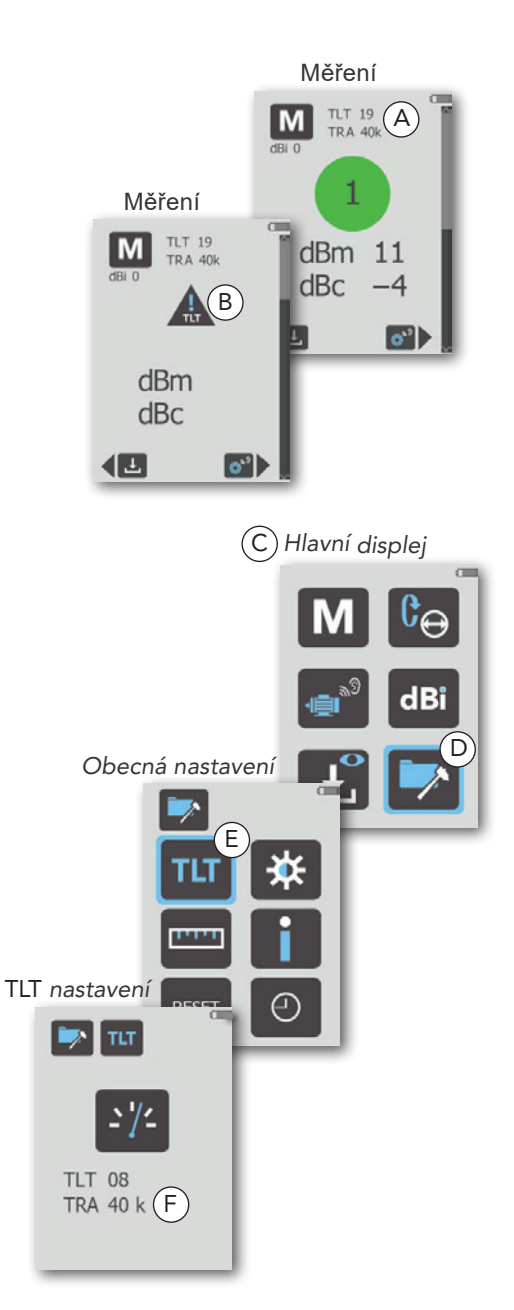

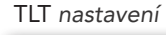

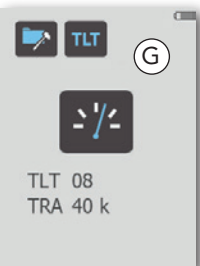

## **Uložení výsledků měření**

Použití funkce Uložení výsledků měření je užitečné pro snadné porovnání naměřených hodnot z různých časových okamžiků, což umožňuje vidět "trend" ve stavu ložiska pro jednotlivé měřicí body. BearingChecker může uložit až deset výsledků měření rázových pulsů.

### **Uložení naměřených hodnot**

Uložení výsledků po dokončení měření:

- 1. Na displeji měření (A) stiskněte klávesu šipka doleva pro vstup do funkce Uložení (B).
- 2. Pomocí kláves se šipkami vyberte umístění, kam budou hodnoty uloženy (1-10).
- 3. Stiskněte klávesu ENTER pro uložení hodnot. Tato akce přepíše všechny dříve uložené hodnoty na zvolené adrese paměti. Symbol zaškrtnutí (C) znemožní operaci uložení a aktuální místo v paměti se změní na stejnou barvu jako vyhodnocení stavu právě uložených hodnot.
- 4. Chcete-li se vrátit na displej měření, stiskněte tlačítko ZPĚT.

Uložené výsledky měření mohou být přeneseny z BeaingCheckeru do programu Microsoft Excel pomocí programu SPM ke stažení (https://downloads.spminstrument.com). Data ve formátu Excel lze importovat do jiného softwaru. Další pokyny viz informace v dodacím balení.

Alternativně lze použít formulář na poslední straně této uživatelské příručky. Ten lze kopírovat a používat k manuálnímu zaznamenávání výsledků měření.

### **Zobrazení uložených hodnot**

Pro zobrazení uložených hodnot:

- 1. Na hlavním displeji vyberte ikonu Zobrazení uložených hodnot (D) a stiskněte ENTER.
- 2. Na displaji Zobrazení uložených hodnot (E) vyberte pomocí kláves se šipkami místo v paměti.
- 3. Stiskněte klávesu ENTER pro zobrazení uložených hodnot (G).
- 4. Chcete-li se vrátit na displej Zobrazení uložených hodnot, stiskněte tlačítko ZPĚT.

### **Vymazání uložených hodnot**

Pro vymazání uložených hodnot:

- 1. Na hlavním displeji vyberte ikonu Zobrazení uložených hodnot (D) a stiskněte ENTER.
- 2. Na displeji Zobrazení uložených hodnot (E) vyberte koš pomocí tlačítek se šipkami (F).
- 3. Stiskněte klávesu ENTER pro vymazání všech uložených hodnot.
- 4. Chcete-li se vrátit na displej Zobrazení uložených hodnot, stiskněte tlačítko ZPĚT.

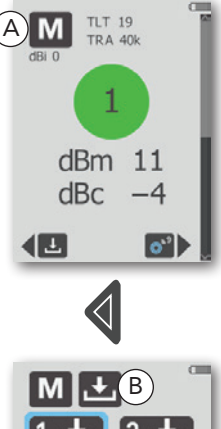

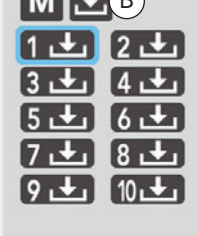

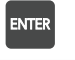

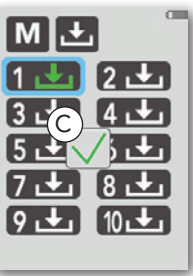

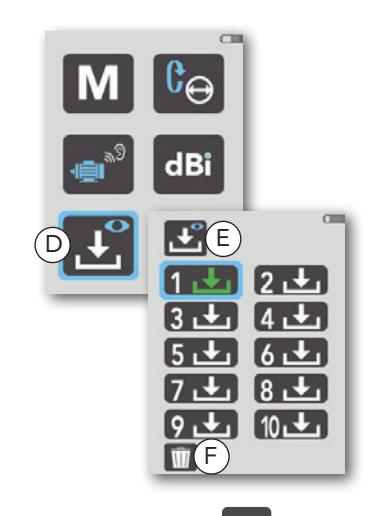

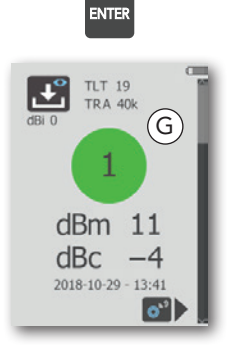

## **Poslech vzorku rázových pulsů**

Tok rázových pulsů z rotujícího ložiska je kontinuální. Liší se mohutností v závislosti na relativních polohách valivých těles a ložiskových drah.

Sluchátka jsou prostředek pro ověřování a sledování zdrojů rázových pulsů. Sluchátka vám umožní poslouchat vzorek rázových pulsů. Ve sluchátkách je kobercový šum reprezentován nepřetržitým tónem. Úroveň dBc je přibližně tam, kde můžete začít rozlišovat mezi rovnoměrným zvukem a jednotlivými pulsy. Typické pro ložiskové signály je náhodný sled silných pulsů bez rozpoznatelného rytmu, nejlépe slyšitelný o pár dB pod úrovní dBm.

Místo poškození povrchu způsobující silný rázový puls lze zaznamenat pouze tehdy, když ho valivý element zasáhne během měřicího cyklu. Zejména při nízkých otáčkách může přístroj minout nejsilnější puls, jednoduše proto, že se puls neobjeví během měřicího cyklu.

Poslech vzorku rázových pulsů po získání hodnot rázových pulsů:

- 1. Připojte sluchátka k výstupnímu konektoru USB prostřednictvím adaptéru.
- 2. Na displeji měření (A) stiskněte klávesu DOPRAVA pro vstup do funkce Poslech, kde je zobrazena hodnota dBm posledního čtení.
- 3. V zobrazení poslechu (B) použijte tlačítka se šipkami NAHORU / DOLŮ pro nastavení úrovně amplitudy, na které chcete poslouchat; cokoliv pod touto úrovní bude odfiltrováno.
- 4. Pro nastavení hlasitosti sluchátek použijte tlačítka se šipkami VLEVO / VPRAVO (0-7). POZOR! Nastavení hlasitosti na maximální úroveň může poškodit váš sluch.

Chcete-li se vrátit na displej měření, stiskněte šipku ZPĚT.

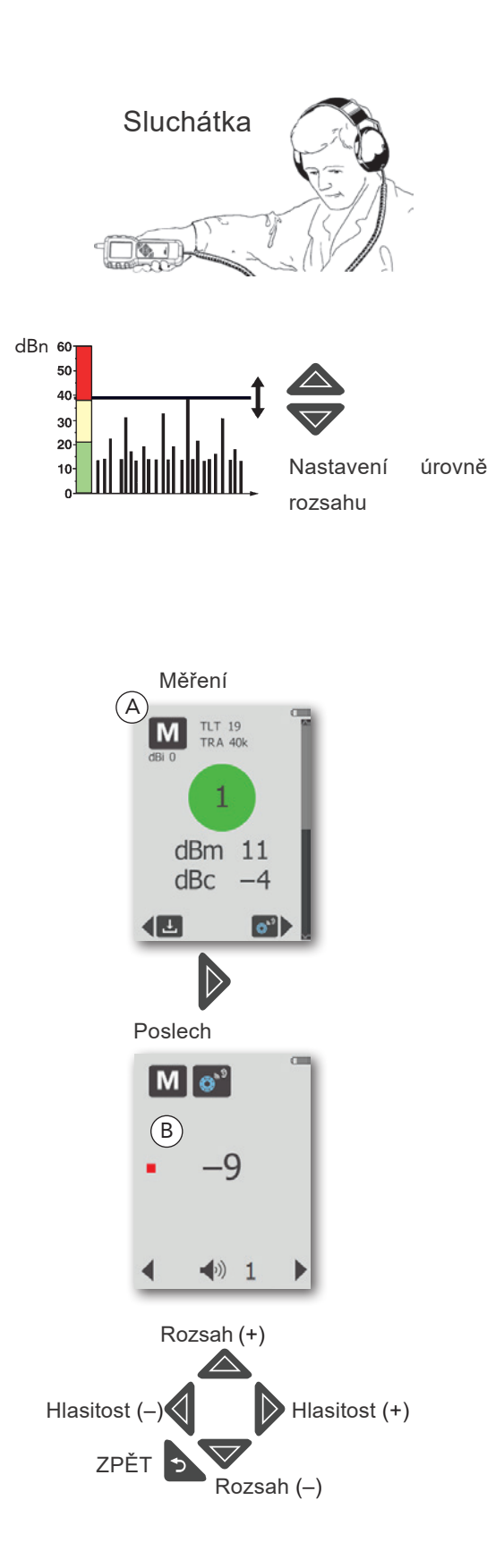

# **Vyhodnocení stavu ložiska**

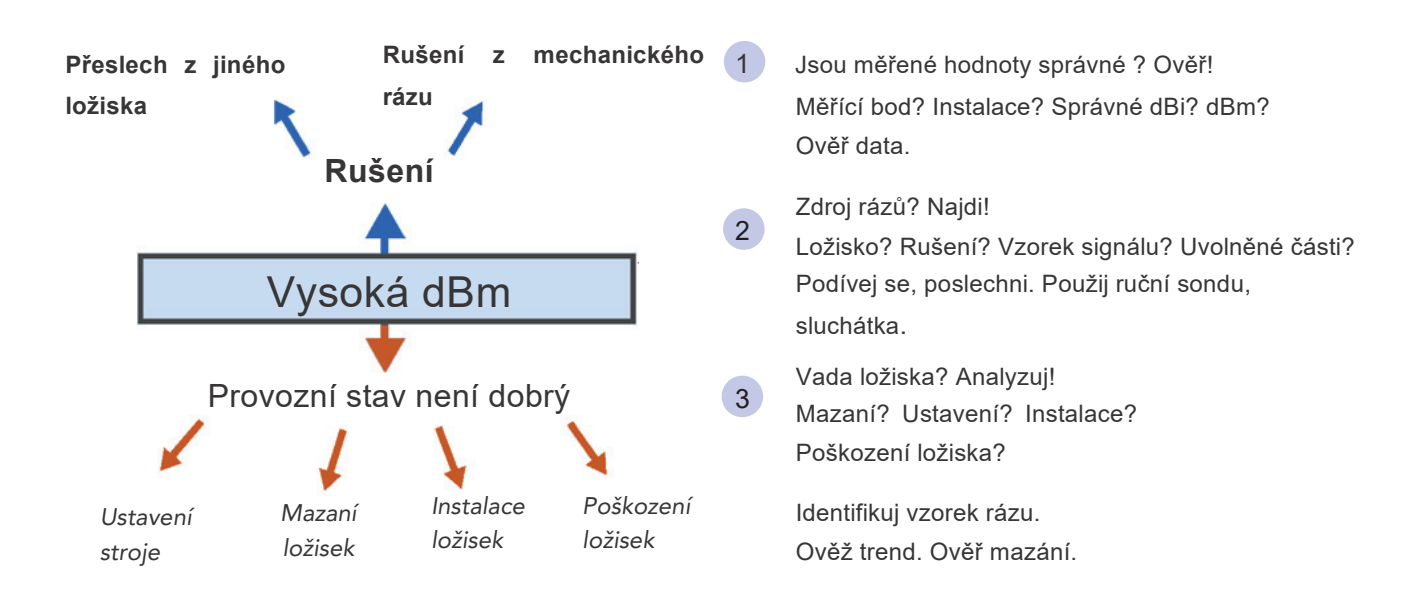

### **POZOR! Měření provedené s nesprávnou hodnotou dBi má za následek nesprávné vyhodnocení stavu ložiska! Vždy zkontrolujte, zda bylo zadáno správné dBi pro dané ložisko!**

Vyhodnocení jednoduše znamená, že se ujistíte, že informace, které předáte pracovníkům údržby, jsou co nejpřesnější a co nejpodrobnější. Vždy si pamatujte:

- některé stroje mohou obsahovat více typů zdrojů rázových pulsů jiných než ložisko
- může existovat celá řada různých jiných příčin špatného stavu ložiska než poškození

Správné hodnocení vyžaduje pouze pečlivost a zdravý rozum. Použijte snímač sondy a sluchátka a také použijte své smysly: podívejte se, dotkněte se, poslouchejte. Svou důkladností se můžete vyvarovat vyvolání falešného poplachu nebo přehlédnutí poškozeného ložiska.

### **Výchozí hodnoty a změny**

Existují pouze dvě situace, kdy je nezbytné ověření hodnot. První je, když začínáte s monitorováním ložisek:

#### • **Vždy ověřte výchozí hodnoty na nových měřicích místech a nově instalovaných ložiscích.**

Účelem je vytvořit spolehlivý základ pro rutinní měření. Musíte si být zcela jisti, že měříte rázové pulsy z ložiska a že naměřené hodnoty jsou správné. Pokud dojdete k závěru, že stav ložiska je dobrý, nemusíte na tomto měřicím místě ověřovat následující hodnoty, až dokud nedojde k významné změně.

Druhá situace je, když si všimnete změny v naměřených hodnotách (nebo získáte vysoké hodnoty hned v začátku):

#### • **Ověřte jakékoli významné zvýšení nebo snížení úrovně rázových pulsů.**

Opět si musíte být zcela jisti, že měříte rázové pulsy z ložiska a že měřené hodnoty jsou správné.

Pokud zjistíte, že stav ložiska není dobrý, musíte rozlišit mezi špatnou instalací, nedostatečným mazáním, přetížením a poškozením, abyste se mohli rozhodnout, jaký druh údržbových prací je potřebný. Pokud dostáváte rušivý signál, i to je pravděpodobně způsobeno poruchou stroje, kterou je třeba nahlásit a opravit.

## **Identifikace zdroje rázových impulzů**

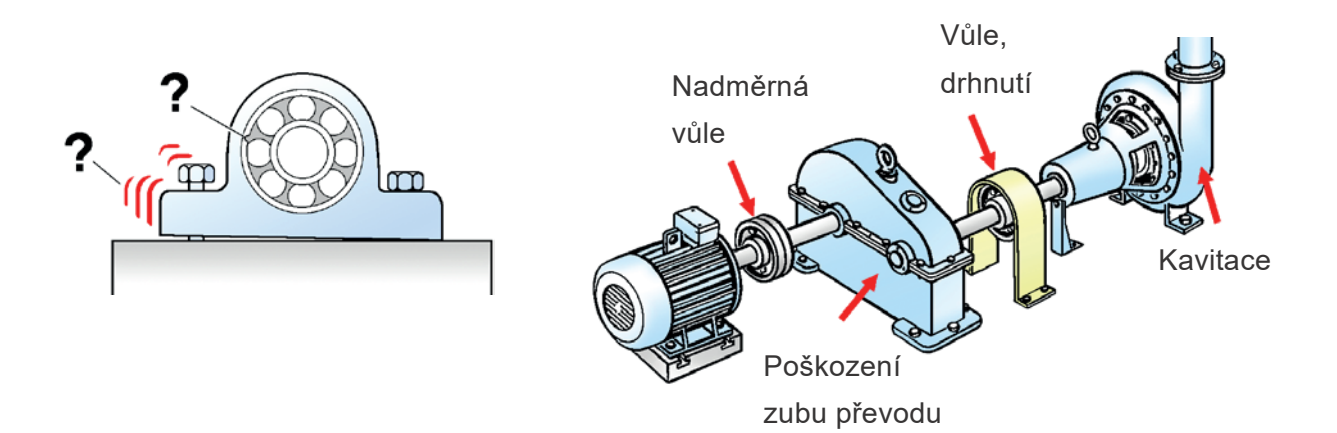

Rázové pulsy jsou nejsilnější v blízkosti zdroje. Šíří se materiálem všech strojních částí, ale jsou tlumeny (ztráta signálu) se vzdáleností a při průchodu rozhraním v materiálu.

- Měřte na a v blízkosti ložiskového domku, abyste našli nejsilnější zdroj rázových pulsů.
- Naslouchejte neobvyklým zvukům.

### **Zdroje rušení**

Jakýkoli kovový rachot, tvrdý náraz nebo škrábání vytváří rázové pulsy, které mohou rušit měření na ložiskách. Mezi nejčastější zdroje rušení patří:

- Rázy mezi nedostatečně upevněnými patkami stroje a základem.
- Drhnutí mezi hřídeli a ostatními částmi stroje.
- Volné části narážející na rám stroje nebo ložiskový domek.
- Nadměrné vůle a nesouosost na spojce.
- Vibrace ve spojení s volnými částmi a nadměrnou vůlí ložiska (samotné vibrace měřené hodnoty neovlivňují).
- Kavitace v čerpadlech.
- Poškození zubu převodu.
- Zátěžové a tlakové rázy vznikající při normálním provozu určitých strojů.

## **Vzorky rázových pulsů - stavové kódy**

Sluchátka jsou prostředek pro ověřování a sledování zdrojů rázových pulsů. Signál z ložiska by měl být nejvyšší na ložiskovém domku. Pokud dostanete vyšší signál mimo ložiskový domek (přes styčné plochy v materiálu), s největší pravděpodobností měříte rázové pulsy z jiného ložiska nebo jiného zdroje. Typické pro signály ložiska je, že silnější rázové pulsy, nejlépe slyšitelné o pár dB pod špičkovou úrovní, se objevují v náhodných intervalech.

Kódy jsou uvedeny v Příručce pro hodnocení nebo ve Vývojovém diagramu na stranách 34-35, který použijte pro další ověření stavu ložiska.

Pokud se na přístroji zobrazí "2/3" nebo "4/5", určete kód stavu pomocí sluchátek.

**1** Je-li ložisko v pořádku, dBm je v zelené zóně. dBm a dBc jsou blízko u sebe.

**2** Vzorek rázových pulsů z poškozeného ložiska obsahuje silné pulsy v červené zóně, náhodnou sekvenci a velký rozdíl mezi dBm a dBc. Když namažete ložisko, hodnoty by měly dočasně klesnout, ale pak opět stoupat.

**3** Suché ložisko má vysokou kobercovou hodnotu velmi blízkou dBm. Když namažete ložisko, hodnoty by měly klesnout a zůstat na nízké úrovni. Podobný vzor je způsoben kavitací čerpadla, v tomto případě jsou údaje na tělese čerpadla silnější než hodnoty naměřené na ložiskovém domku a nejsou ovlivňovány domazáním ložiska.

**4** Pravidelný vzorek obsahující shluky silných pulsů v rytmické sekvenci, je způsoben např. drhnutím dílů.

**5** Jednotlivé pulsy v pravidelném sledu jsou způsobeny cvakáním ventilů, klepáním, pravidelnými zátěžovými rázy.

**6** Náhlý pokles úrovně rázových pulsů je podezřelý. Zkontrolujte měřicí zařízení. Pokud jsou hodnoty správné, může se jednat o prokluzující ložiskový kroužek.

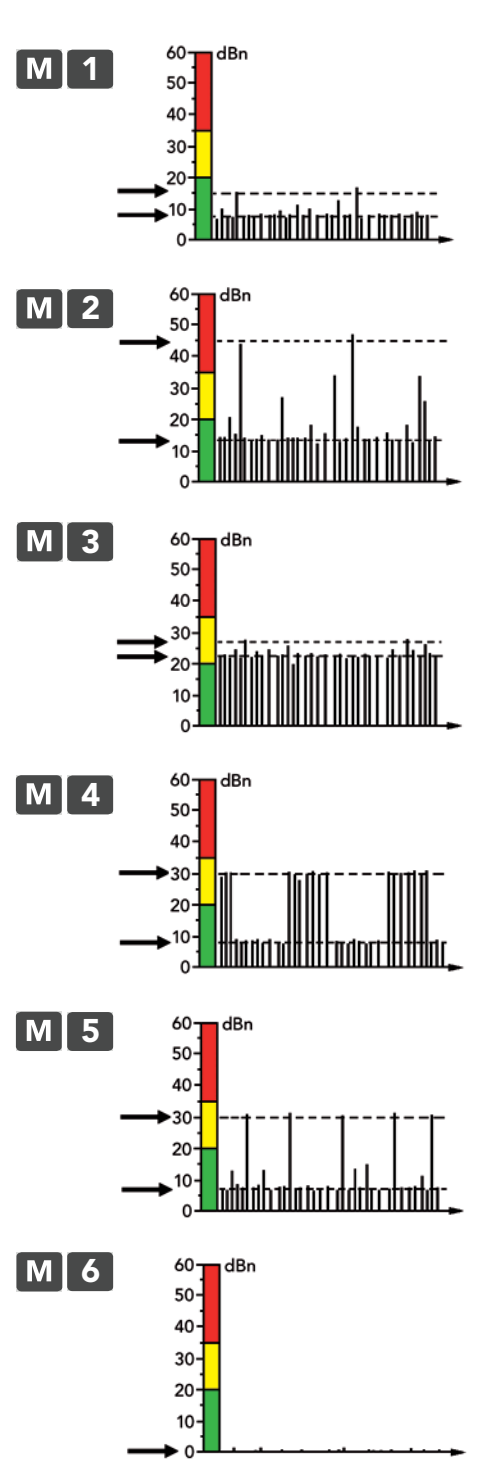

## **Typické vzorky rázových pulsů z valivých ložisek**

Vzorek rázových pulsů je sledem náhodných nebo rytmických silných pulsů (úroveň dBm), nad kobercovou hodnotou velmi rychlých slabších pulsů (úroveň dBc). Je třeba vzít v úvahu:

- Hodnotu dBm
- Rozdíl mezi dBm a dBc
- Rytmus nejsilnějších pulsů

Rytmus nejsilnějších pulsů je nejlépe rozpoznán poslechem pomocí sluchátek při nastavení o několik dB pod úrovní dBm. Typické pro nosné signály je náhodná posloupnost silných pulsů (bez rozpoznatelného rytmu). Rytmické šoky mohou pocházet z ložiska, ale jsou častěji známkou rušení. Typické vzorky jsou popsány na následujících stranách.

BearingChecker rozpozná vzorek naměřených hodnot a určí, kterému ze šesti níže uvedených vzorků odpovídá. Odpovídající číslo se zobrazí v části pro vyhodnocení stavu displeje měření (A). Když je měření dokončeno a můžete rolovat šipkou dolů, kde se graficky zobrazí vzorek s popisem (v angličtině).

Mohou nastat situace, kdy přístroj zobrazí kombinaci čísel "2/3" nebo "4/5". V tomto případě přístroj nemůže rozlišit mezi oběma kódy. Použijte sluchátka a poslechněte si vzorek, abyste určili stavový kód.

### **1 Vzorek zdravého ložiska**

Ložisko v dobrém stavu by mělo mít hodnotu dBm nižší než 20 a hodnotu dBc přibližně o 5 až 10 dB nižší. Po ověření platnosti hodnot není třeba žádného dalšího vyhodnocení.

Maximální hodnota může být nižší než 0. Je však podezřelé, když je naměřená hodnota velmi nízká. Příčinou je často špatný měřicí bod nebo nesprávně instalovaný adaptér nebo snímač. Pokud jsou hodnoty velmi nízké, zkontrolujte instalaci. Změřte na jiných částech ložiskového domku a pokuste se zachytit silnější signál. Dalším možným důvodem pro velmi nízkou hodnotu je, že ložisko pracuje s nízkým zatížením. To se může stát u dobře vyvážených ventilátorů a podobných rotačních strojů.

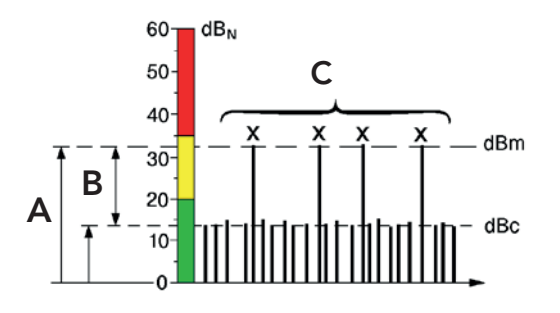

- A) Maximální hodnota dBm
- B) Rozdíl mezi dBm a dBc
- C) Rytmus nejsilnějších pulsů

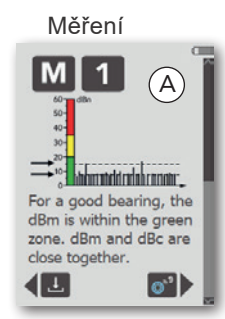

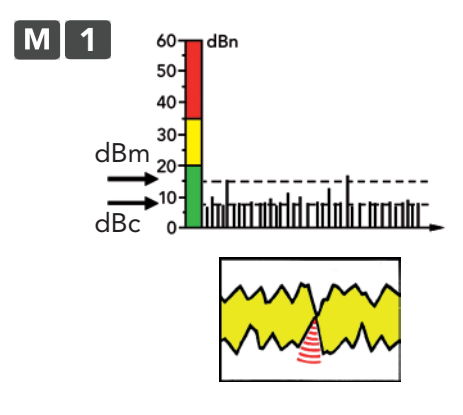

### **2 Signál z poškozeného ložiska**

Zobrazený vzorek je typický pro poškození valivých drah ložisek: dBm nad 35 dB, velký odstup dBm a dBc a náhodný vzorek silných pulsů. Amplituda maximální hodnoty dBm udává orientačně stupeň poškození:

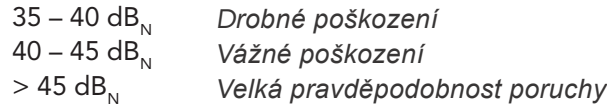

### **První známky poškození**

Hodnoty dBm mezi 20 a 35 dB (ve žluté zóně) a mírné zvýšení kobercové hodnoty jsou známkou napětí v povrchu ložisek nebo menšího poškození. Důležité je, že rozdíl mezi dBm a dBc se zvětšuje.

Ložiska s hodnotami dBm ve žluté zóně by měla být měřena častěji, aby se zjistilo, zda je jejich stav stabilní nebo se zhoršuje.

**Poznámka:** podobný vzorek může být způsoben znečištěním maziva (kov nebo špína). Částice pocházejí buď z částí samotného ložiska, například z poškozené klece, nebo jsou dopravovány mazivem do (nepoškozeného) ložiska. Proveďte test ložiska a maziva dle popisu "Potvrzení poškození ložiska" v tomto manuálu.

### **Prasklý vnitřní kroužek**

Prasklý vnitřní kroužek ložiska je obtížně detekovatelný, zejména při nízkých otáčkách. Ložisko generuje pouze jednu nebo dvě špičky, když je prasklina v zatížené zóně, ale po většinu času trvání otáčky jsou hodnoty nízké. Intenzita signálu se může značně lišit v závislosti na teplotě ložiska (jak se prasklina rozevírá a zavírá). Časem se od praskliny začne šířit poškození povrchu. Zanechává ostré hrany a kovové částice, které způsobují vysoké hodnoty šoků, dokud se dalším provozem ložiska nerozválcují.

### **Nepravidelné výsledky měření**

Velké změny mezi po sobě jdoucími měřeními jsou nebezpečným příznakem. Poškozená ložiska se sama od sebe časem nespraví, i když jejich hodnoty rázů mohou dočasně poklesnout.

Ujistěte se, že interval měření zohledňuje změny zatížení (např. u vzduchových kompresorů). Vždy měřte při stejných provozních podmínkách.

U silně zatížených válečkových ložisek s povrchovým poškozením může dojít k velkým změnám hodnot naměřených v různém čase. Vysoké hodnoty jsou způsobeny uvolněním kovových částic z povrchu a ostrými hranami nových poškození. Když jsou tyto částice a hrany rozválcovány, hodnoty opět klesnou.

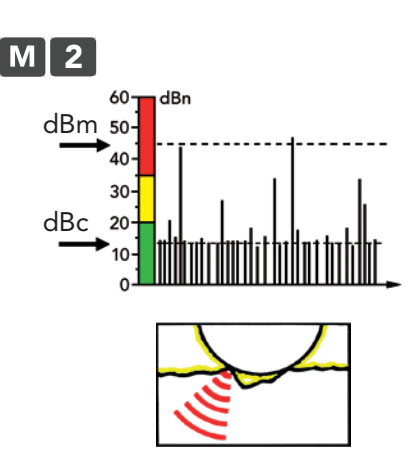

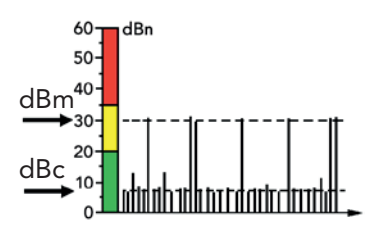

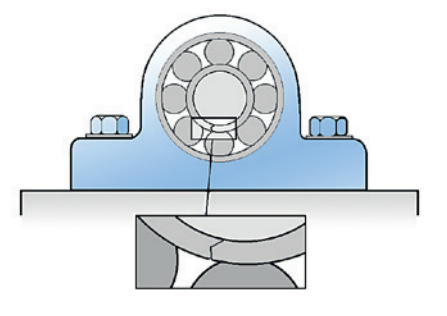

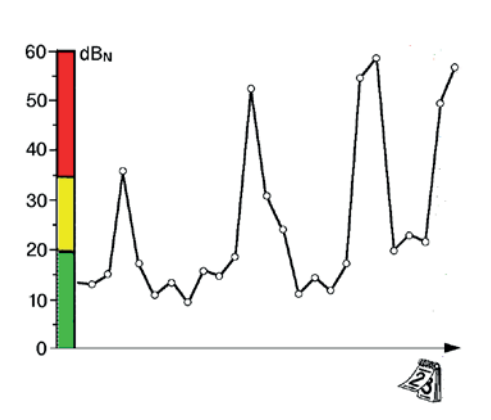

### **3 Vzorek špatně mazaných ložisek**

Vysoká kobercová hodnota, velmi blízká maximální hodnotě, je typická pro ložiska se suchým chodem. dBm ne vždy dosáhne červené zóny - typické pro špatné mazání je, že mezera mezi dBm a dBc je velmi malá. Pokud je signál nejsilnější na ložiskovém domku, může mít několik příčin:

- nedostatečné zásobování ložiska mazivem (nedostatečný průtok oleje; starý, zdegradovaný nebo studený mazací tuk)
- velmi nízká nebo velmi vysoká rychlost ložiska (zabraňující vytvoření olejového filmu mezi zatíženými valivými prvky a valivou dráhou)
- chyba instalace (nadměrné předpětí) nebo ovalita ložiskového domku
- nesouosost nebo ohnutý hřídel

Pokud je to možné, namažte ložisko nebo zvyšte průtok oleje. Měřte okamžitě znovu a pak ještě o několik hodin později. Pokud byl problém nedostatečným množstvím maziva, měla by úroveň rázových pulsů klesnout a zůstat nízká.

V případě velmi nízké nebo velmi vysoké rychlosti ložiska je možné vyzkoušet maziva s jinou viskozitou nebo použít aditiva, aby se zabránilo kontaktu kov - kov mezi povrchy ložisek.

V případě chyb při instalaci (ovalita ložiskových domků a nesprávné vyrovnání) může úroveň rázových pulsů po mazání klesnout, ale brzy se opět zvýší. Nesouosost normálně ovlivňuje ložiska na obou stranách spojky nebo na obou koncích hřídele.

### **Kavitace a podobná rušení**

Vzorek rázových pulsů způsobený kavitujícím čerpadlem nebo trvalým třením je totožný se vzorem z ložiska se suchým chodem. Rušivý signál rázových pulsů bude nejsilnější mimo ložiskový domek a není ovlivněn mazáním ložiska.

Pokud nemůžete odstranit příčinu rušení, pak přes něj není vidět - až do úrovně rušení bude interferenční signál maskovat signál změřeného ložiska. Přesto lze vadu ložiska zjistit. Když dBm stoupá nad úroveň rušení, musí být způsobeno něčím jiným - pravděpodobně špatným stavem ložiska. V tomto případě by mazání ložiska mělo přinejmenším dočasně způsobit pokles hodnot.

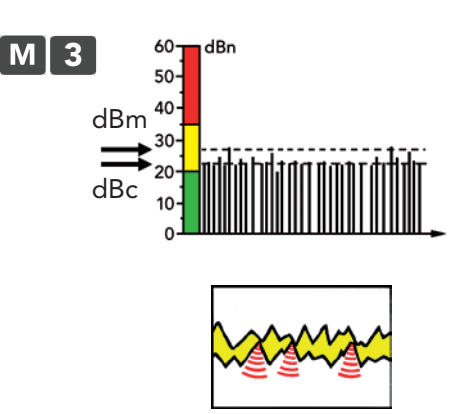

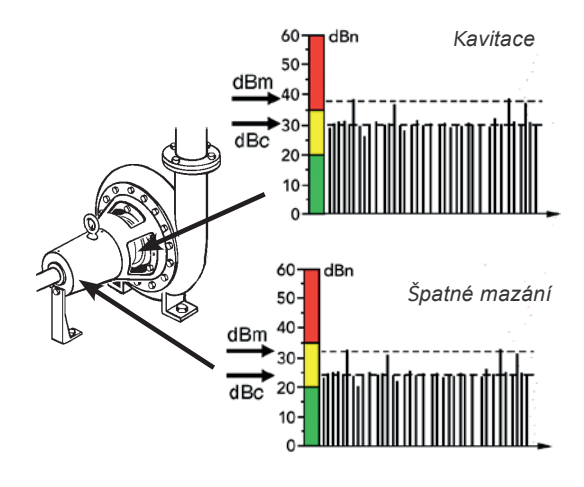

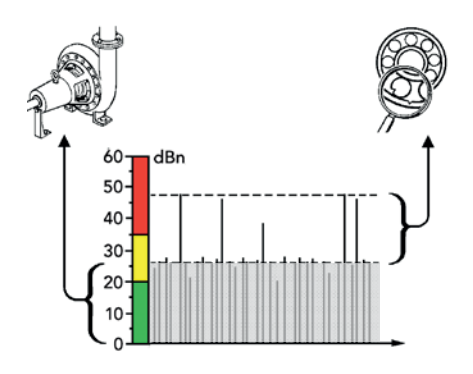

### **4 Periodické praskání**

Periodické praskání je typickým rušivým signálem, který je způsoben třením mezi částmi stroje, například hřídel proti ložiskovému domku nebo těsnění ložiska. K praskání dochází na frekvenci odpovídající rotační rychlosti.

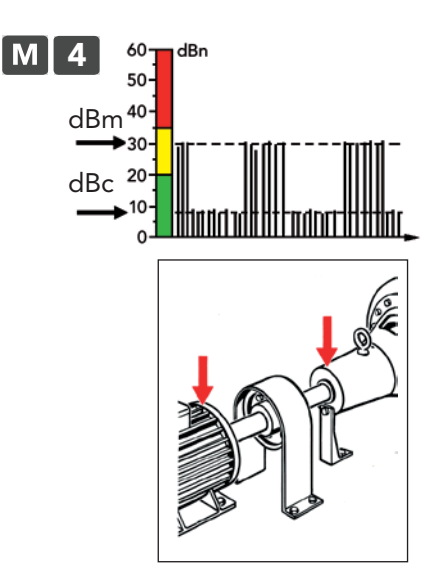

### **5 Rytmické špičky**

Jednotlivé rytmické špičky mohou být způsobeny zátěžovými a tlakovými rázy, ke kterým dochází během normálního provozu stroje. Další možné příčiny je klikání ventilů nebo uvolněné části, které pravidelně klepou na rám stroje.

Pokud je signál nejsilnější na ložiskovém pouzdru, je podezření na prasklý vnitřní kroužek.

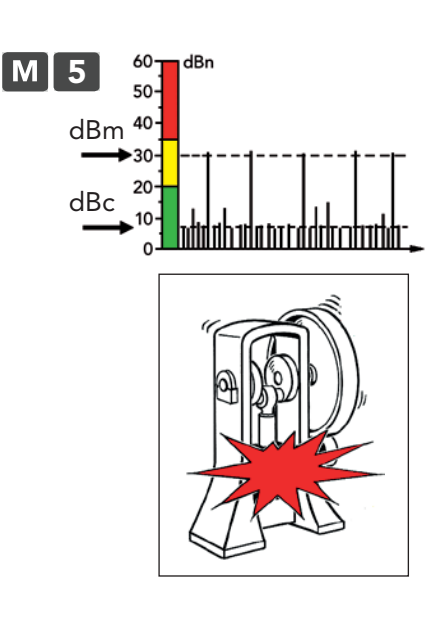

### **6 Velký pokles hodnot**

Pokud úroveň rázových pulsů náhle klesne po sledu normálních hodnot, může se jednat o poruchu přístroje, poruchu v instalaci snímače nebo závažnou poruchu ložiska.

Zkontrolujte přístroj měřením na jiném ložisku. V případě instalovaného snímače se pokuste o získání hodnot poklepáním na ložiskový domek. Je-li váš údaj správný, je možné, že jeden z ložiskových kroužků prokluzuje, buď na hřídeli nebo v domku. V případě silně zatíženého ložiska s předchozími hodnotami v červené zóně je podezření na problém klece.

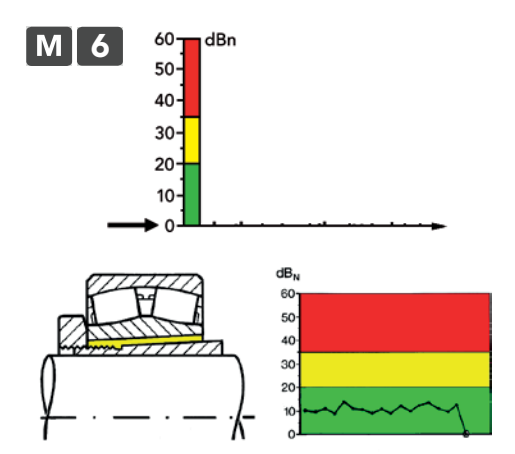

# **Potvrzení poškození ložiska**

Pokud dostanete typický signál poškození ložiska - vysoké dBm, velký rozdíl mezi dBm a dBc, náhodné špičky, nejsilnější signál na ložiskovém domku – je třeba potvrdit jednu z následujících možných příčin:

- klepání volných částí na ložiskový domek
- nadměrná vůle ložiska v kombinaci s vibracemi
- částice (nečistoty) v mazivu
- poškození ložiska

Pečlivá kontrola obvykle pomůže zdroj rušení odhalit.

### **Mazací test**

Nejlepším způsobem, jak dosáhnout přesvědčivého verdiktu, je mazací test:

- Ujistěte se, že mazivo je v pořádku a není znečištěné.
- Namažte ložisko a opakujte měření. Změřte ihned po mazání a znovu o několik hodin později.

Ujistěte se, že se mazivo mazivo dostalo do ložiska. Obvykle získáte následující výsledky:

- A Úroveň rázových pulsů zůstává konstantní. Signál je způsoben rušením nebo přeslechem z jiného ložiska.
- B Úroveň rázových pulsů klesá ihned po mazání a zůstává nízká. Cizí částice v ložisku byly odstraněny čerstvým mazivem.
- C Úroveň rázových pulsů klesá ihned po mazání, ale během několika hodin znovu stoupá. Ložisko je poškozené.

Pamatujte, že kovové částice v mazivu mohou pocházet z ložiska samotného. V průběhu několika následujících dnů změřte ložisko znova a ujistěte se, že hodnoty zůstávají nízké.

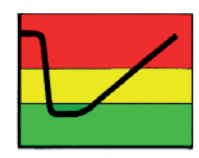

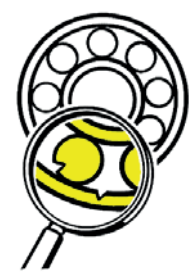

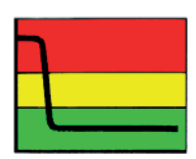

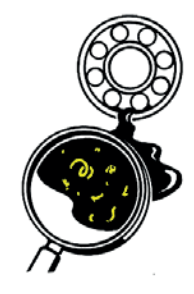

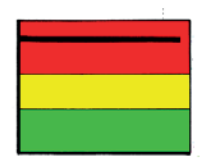

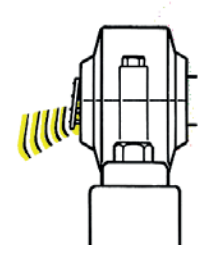

## **Měření na převodovkách**

Rázové pulsy se mohou někdy šířit skrz kryt stroje bez výrazného útlumu. To znamená, že rázové pulsy z ložiska s nejvyšší úrovní rázových pulsů se mohou za nepříznivých okolností míchat s hodnotami ostatních měřených ložisek.

Problém se zhoršuje, když měříme ložiska různých velikostí a různou rotační rychlostí, jako v převodovce. Ložisko s vysokou rotační rychlostí má vysokou hodnotu dBi a generuje relativně silné pulsy i při dobrém provozním stavu. Stejná úroveň rázových pulsů měřená na ložisku s nízkým dBi může indikovat špatný stav ložiska.

V takových případech musíte postupovat následovně:

1 Na každém ložisku změřte hodnoty s dBi nastaveným na "--". Tím odhalíte nejsilnější zdroj rázových pulsů na stroji. V příkladu na obrázku získáte hodnotu 53 dBsv pro ložisko A a 47 dBsv pro ložisko B.

**POZNÁMKA! Při měření s dBi nastaveným na "--"vyhodnocování zelená - žlutá – červená nelze aplikovat!** Viz také kapitoly "Normalizované hodnoty rázových pulsů s dBi" a "Vstupní data".

2 Určete směr přeslechu. Víte, že silnější zdroj může maskovat signál slabšího zdroje. V tomto případě musí přeslech jít z ložiska A k ložisku B.

3 Odečtěte hodnoty dBi od hodnot dBsv. V příkladu získáte 26 dB (index n) pro ložisko A, 40 dB (index n) pro ložisko B.

Nyní lze vyvodit dva závěry: Hodnoty pro ložisko A, pocházející ze silnějšího zdroje, jsou pravděpodobně přesné. Stav ložiska je zhoršen (26 dB = žlutá zóna), ale ne vážně.

Hodnoty z ložiska B mohou být pravdivé nebo nepravdivé. Pokud je hodnota pravdivá, znamená to špatný stav ložiska (40 dB = červená zóna). To ale nelze potvrdit, neboť se může jednat o přeslech od ložiska A. Určitým řešením je časté měření a porovnání výsledků z obou ložisek.

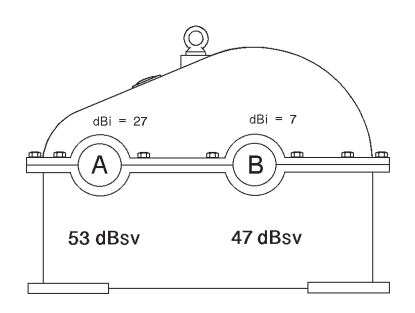

1 Hodnoty s dBi = " $-$ " ukazují nejsilnější zdroj

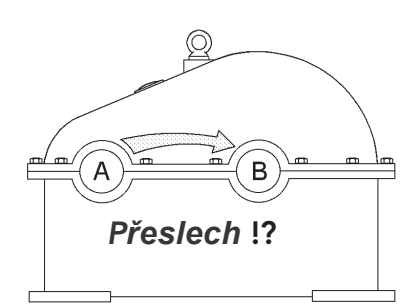

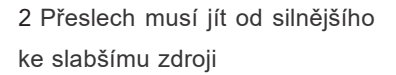

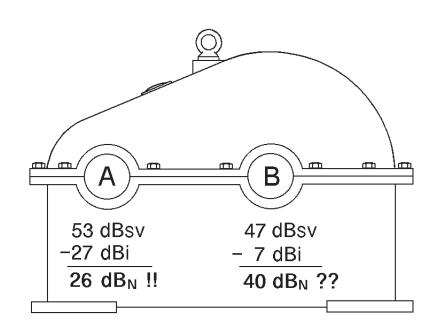

3 Hodnoty ze silnějšího zroje jsou většinou přesné

> Hodnoty ze slabšího zroje nemůžou bát potvrzeny

# Vývojový diagram vyhodnocení

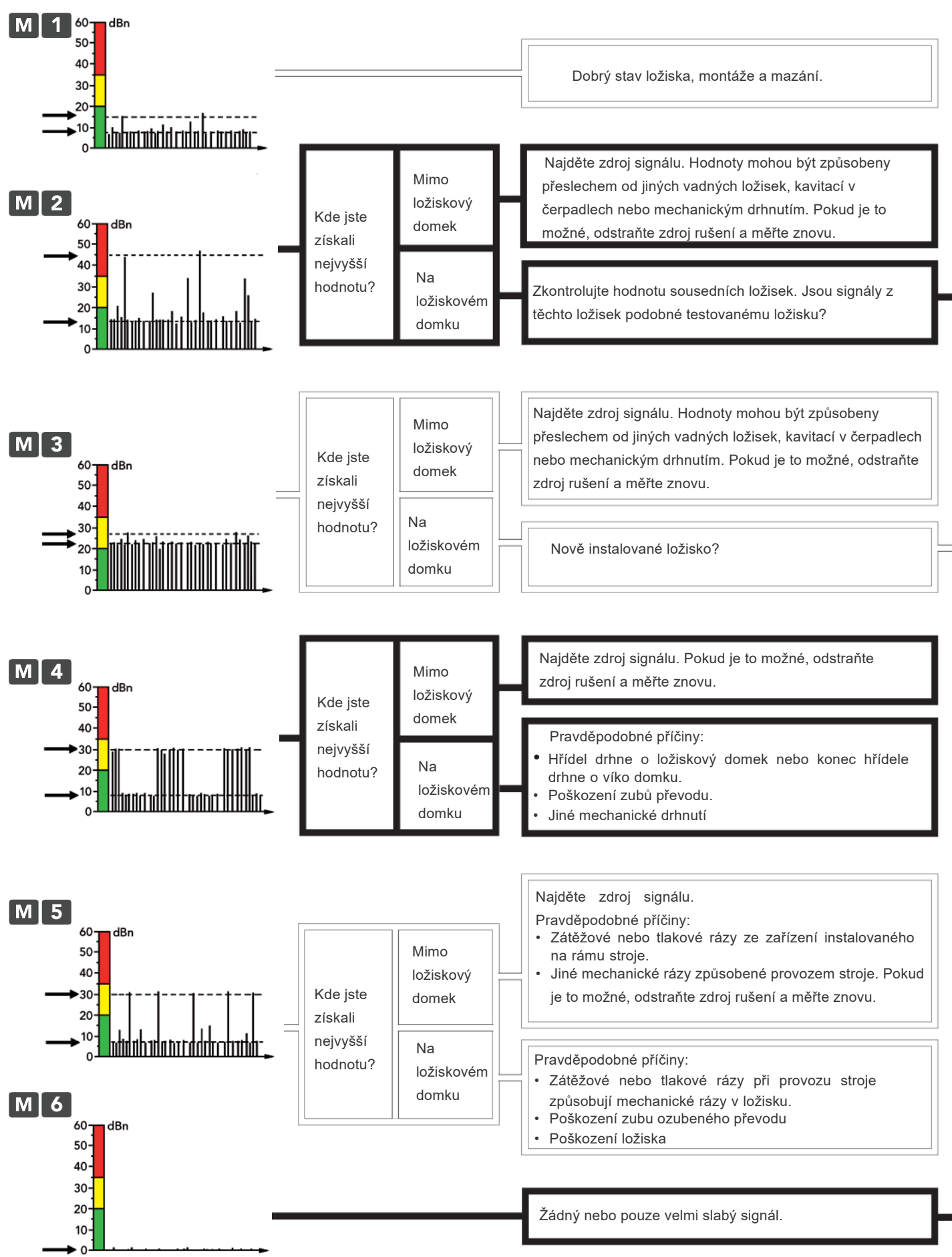

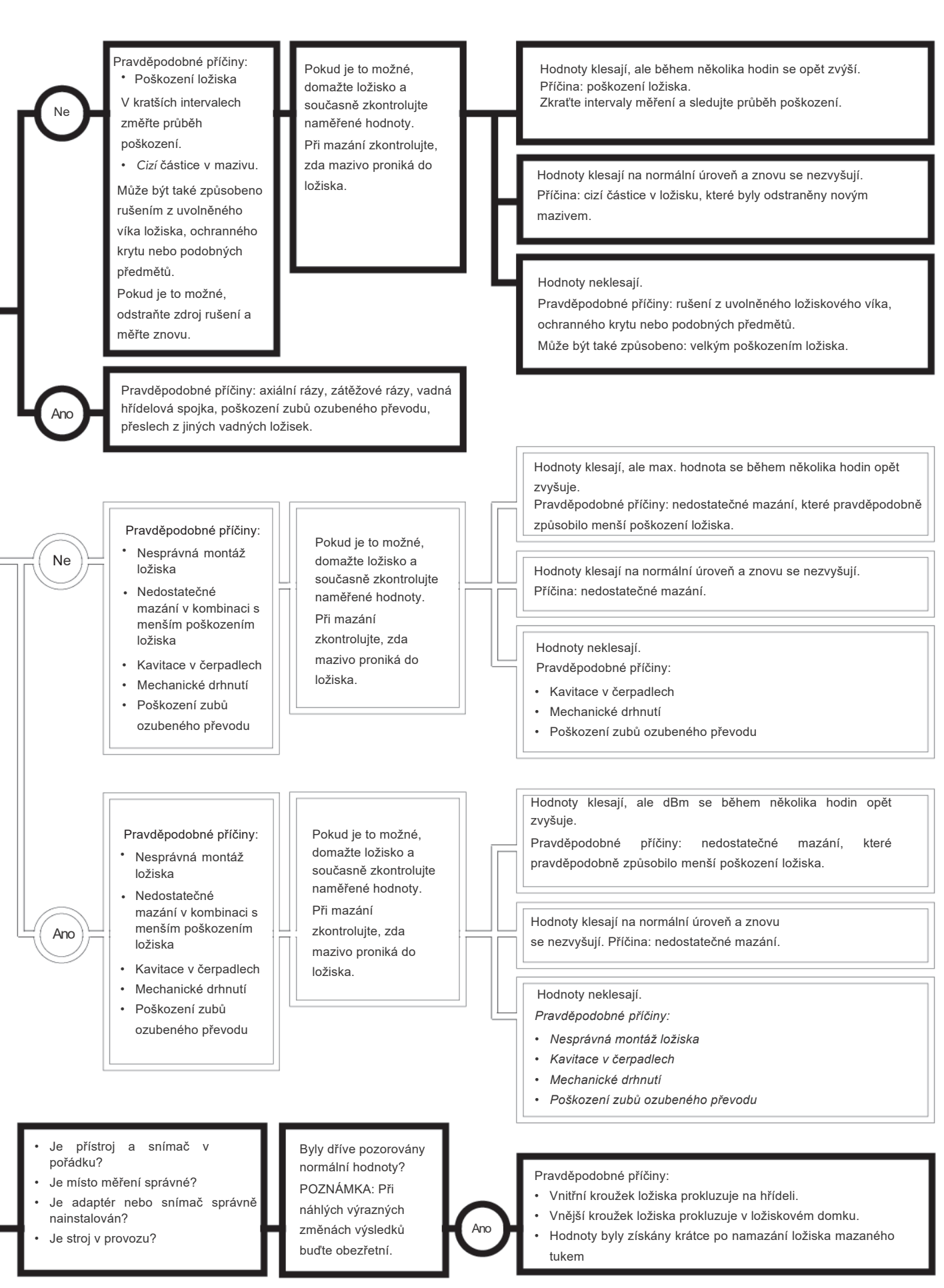

# **Použití funkce stetoskopu**

Funkce Stethoscope je užitečná pro detekci nepravidelností zvuku stroje, jako jsou například zátěžové rázy a drhnutí.

- 1. Připojte sluchátka k výstupnímu konektoru (A) přes kabelový adaptér (možnost 18103).
- 2. Na hlavním displeji (B) zvolte pomocí kláves se šipkami funkci Stetoskop (C).
- 3. Podržte hrot sondy nebo externí snímač proti objektu.
- 4. Ve funkci Stethoscope nastavte pomocí tlačítek se šipkami NAHORU / DOLŮ hlasitost (1-7).

Pro návrat na hlavní displej stiskněte tlačítko ZPĚT.

POZNÁMKA! Nastavení hlasitosti na maximální úroveň může poškodit váš sluch.

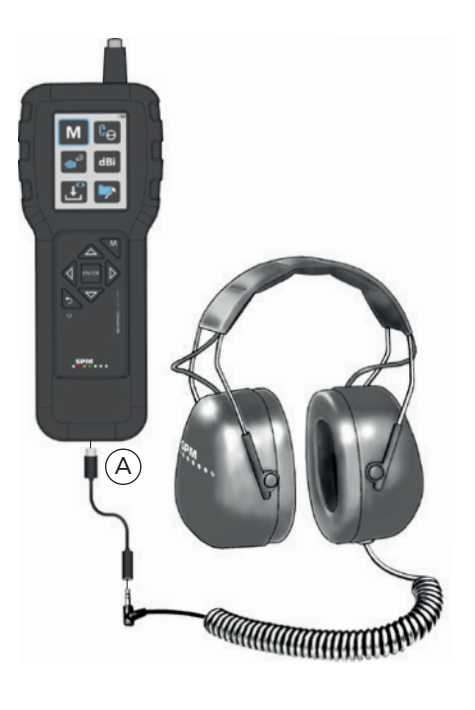

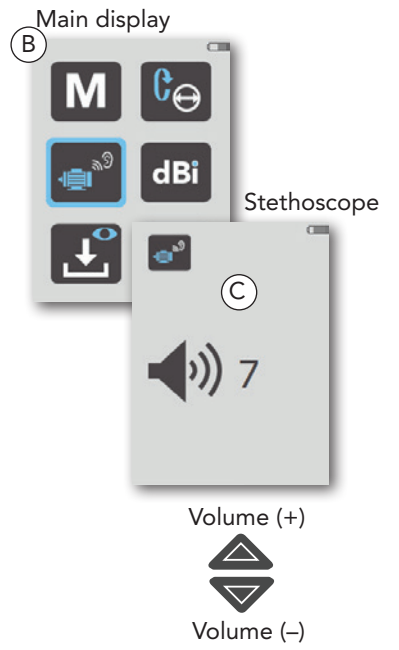

# **Technické specifikace**

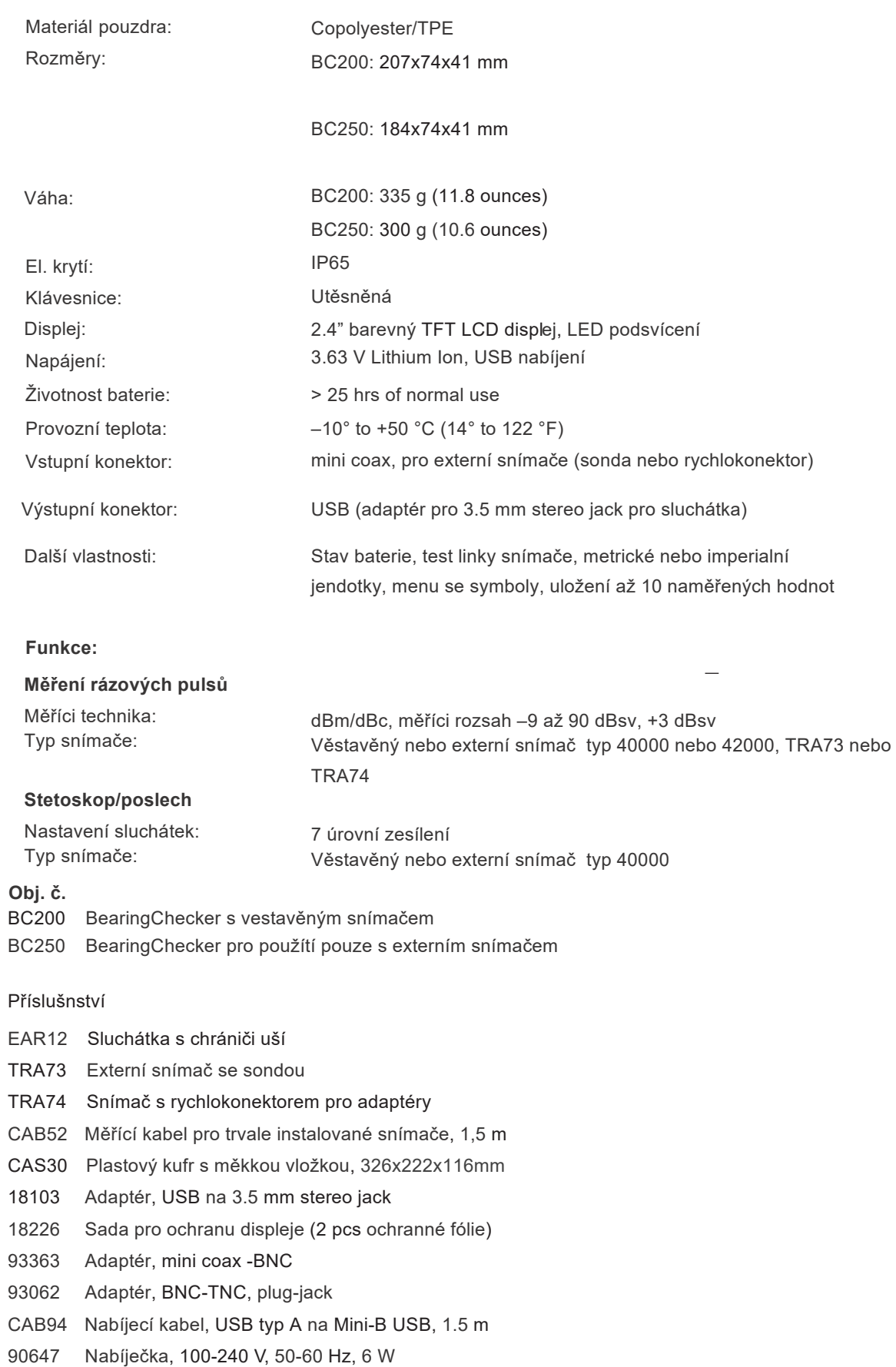

# **Údržba a kalibrace**

### **Údržba**

V případě potřeby vyčistěte displej měkkým hadříkem lehce navlhčeným v jemném čisticím prostředku. Vyhněte se abrazivním čisticím prostředkům nebo rozpouštědlům, které by mohly poškodit displej.

### **Kalibrace**

Kalibrace přístroje, např. pro účely splnění požadavků normy kvality ISO, se doporučuje jednou ročně. Obraťte se prosím na zástupce SPM, který vám poskytne servis, upgrade software nebo kalibraci.

### **Směrnice EU o odpadních elektrických a elektronických zařízeních**

OEEZ je směrnice Evropského parlamentu a Rady 2002/96 / ES o odpadních elektrických a elektronických zařízeních.

Účelem této směrnice je zejména předcházení vzniku odpadních elektrických a elektronických zařízení (OEEZ) a dále opětovné použití, recyklace a jiné formy využití těchto zařízení, aby se snížila likvidace odpadů.

Tento výrobek musí být zlikvidován jako elektronický odpad a je označen symbolem přeškrtnutého kontejneru, aby se zabránilo jeho likvidaci s domovním odpadem.

Jakmile skončí životnost výrobku, můžete jej vrátit místnímu zástupci společnosti SPM, který zajistí správné zpracování nebo jej zlikvidovat společně s jiným elektronickým odpadem.

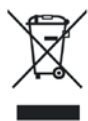

SPM Follow-up form

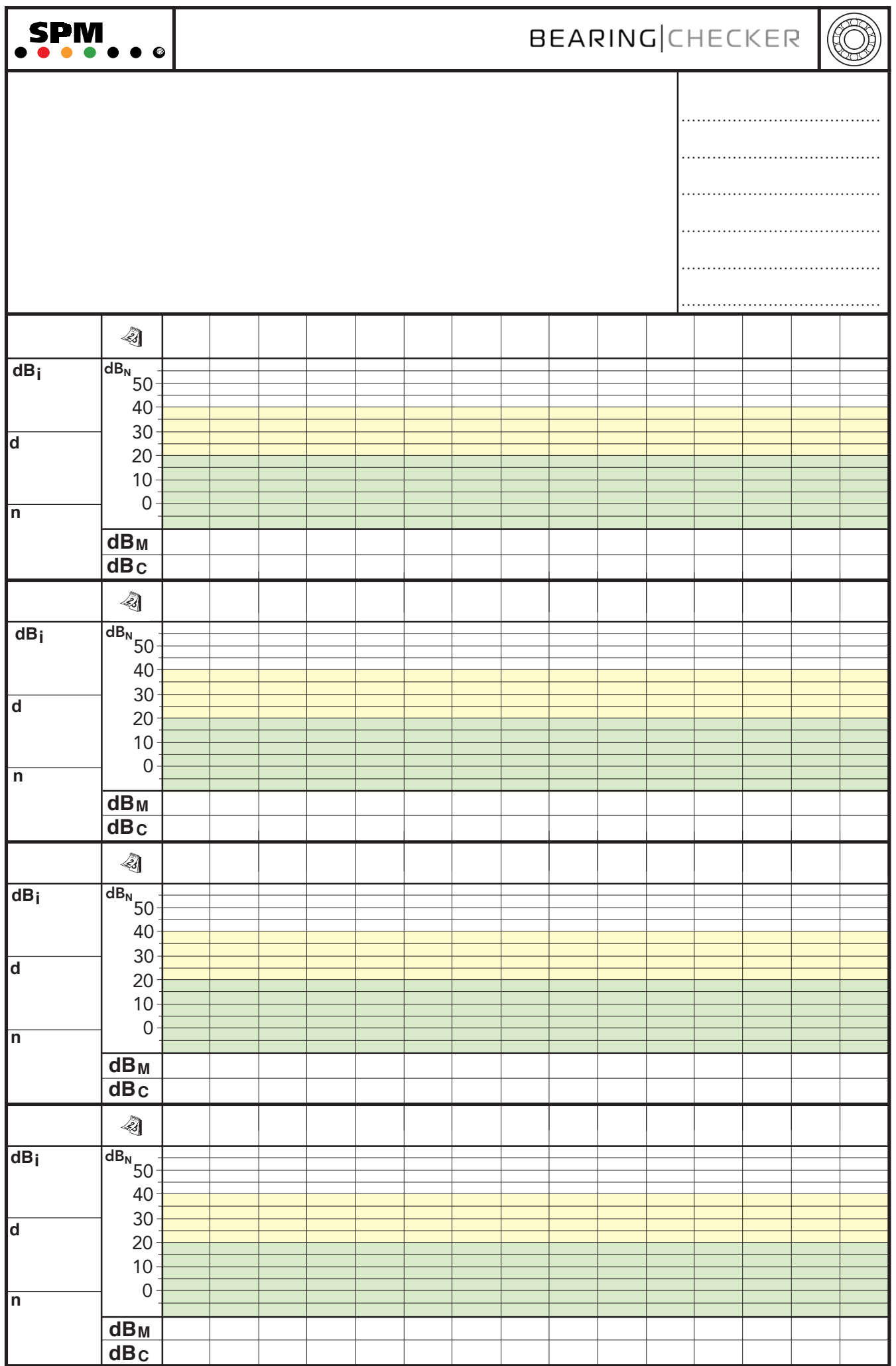